# МЕЖГОСУДАРСТВЕННОЕ ОБРАЗОВАТЕЛЬНОЕ УЧРЕЖДЕНИЕ ВЫСШЕГО ОБРАЗОВАНИЯ «БЕЛОРУССКО-РОССИЙСКИЙ УНИВЕРСИТЕТ»

Кафедра «Физические методы контроля»

# **ОСНОВЫ ЭЛЕКТРОТЕХНИКИ, ЭЛЕКТРОНИКИ И АВТОМАТИЗИРОВАННОГО ЭЛЕКТРОПРИВОДА**

*Методические рекомендации к лабораторным работам для студентов специальности 1-40 05 01* **«***Информационные системы и технологии* **(***по направлениям***)»** *очной и заочной форм обучения*

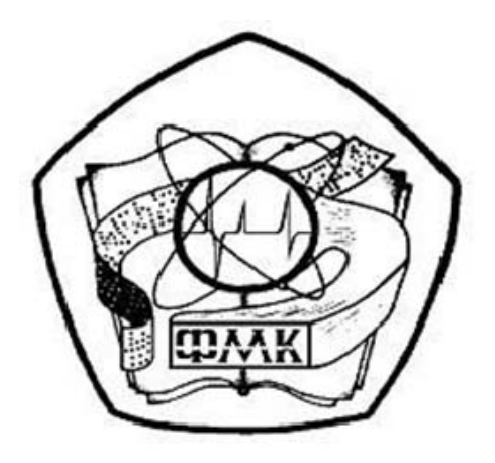

Могилев 2022

# Рекомендовано к изданию учебно-методическим отделом Белорусско-Российского университета

Одобрено кафедрой «Физические методы контроля» «04» января 2022 г., протокол № 4

> Составители: канд. техн. наук, доц. С. В. Болотов; ст. преподаватель В. В. Писарик; ст. преподаватель И. А. Черкасова

Рецензент канд. техн. наук, доц. С. Н. Емельянов

Методические рекомендации предназначены для использования студентами специальности 1-40 05 01 «Информационные системы и технологии (по направлениям)» очной и заочной форм обучения при выполнении лабораторных работ.

Учебно-методическое издание

# ОСНОВЫ ЭЛЕКТРОТЕХНИКИ, ЭЛЕКТРОНИКИ И АВТОМАТИЗИРОВАННОГО ЭЛЕКТРОПРИВОДА

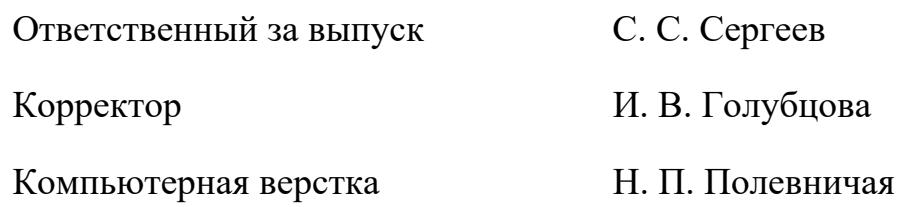

Подписано в печать . Формат 60×84/16. Бумага офсетная. Гарнитура Таймс. Печать трафаретная. Усл. печ. л. . . Уч.-изд. л. . . Тираж 36 экз. Заказ №

> Издатель и полиграфическое исполнение: Межгосударственное образовательное учреждение высшего образования «Белорусско-Российский университет». Свидетельство о государственной регистрации издателя, изготовителя, распространителя печатных изданий № 1/156 от 07.03.2019. Пр-т Мира, 43, 212022, г. Могилев.

> > © Белорусско-Российский университет, 2022

# **Содержание**

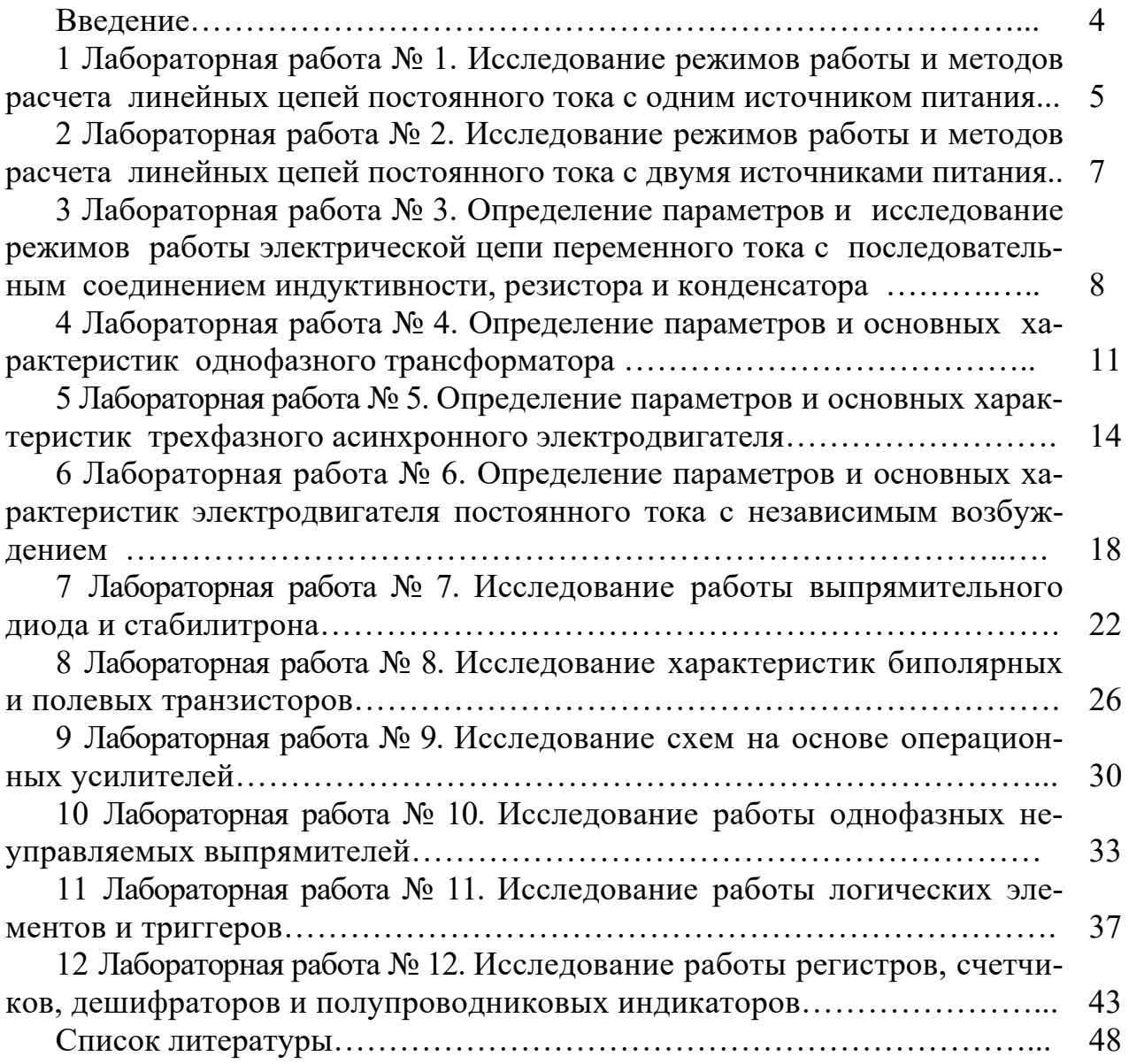

# **Введение**

В учебные планы подготовки инженеров неэлектротехнических специальностей входит ряд общеобразовательных дисциплин, к которым относится и курс «Основы электротехники, электроники и автоматизированного электропривода».

Необходимость в усвоении базовой системы знаний, умений и навыков в данной области обусловлена широким использованием электромагнитных явлений, электрических аппаратов и электрических методов измерений.

В формировании этой системы знаний, умений и навыков большое значение имеют лабораторные занятия.

Целью электротехнических дисциплин является теоретическая и практическая подготовка инженеров неэлектротехнических специальностей в области электротехники и электроники в такой степени, чтобы они могли выбирать необходимые электротехнические устройства, электронные и электроизмерительные приборы, уметь их правильно эксплуатировать и составлять совместно с инженерами-электриками технические задания на разработку электрических частей автоматизированных установок для управления производственными процессами.

Лабораторные занятия по данной дисциплине имеют целью:

− закрепить теоретический материал;

− дать возможность подробно ознакомиться с устройствами и характеристиками наиболее важных электротехнических приборов, аппаратов, составляющих предмет лабораторной практики;

− помочь овладеть практическими способами управления электротехническими устройствами и настройки их на заданный режим;

− научить технике проведения экспериментального исследования физических моделей;

− научить выполнять определенные расчеты с использованием компьютерных программ;

− выработать умение выносить суждения о рабочих свойствах и степени пригодности исследованных и исследуемых устройств для решения тех или иных практических задач.

# **1 Лабораторная работа № 1. Исследование режимов работы и методов расчета линейных цепей постоянного тока с одним источником питания**

*Цель работы*: закрепление навыков расчета линейных электрических цепей с одним источником питания; исследование мостовой цепи постоянного тока.

#### *1.1 Основные теоретические сведения*

1.1.1 Мост постоянного тока – это сложная электрическая цепь, в которой четыре резистора *R*20, *R*22, *R*23, *R*1, называемые плечами, образуют замкнутый четырехугольник, в одну диагональ которого включается нагрузка *R*24, а в другую – источник постоянного тока (рисунок 1.1).

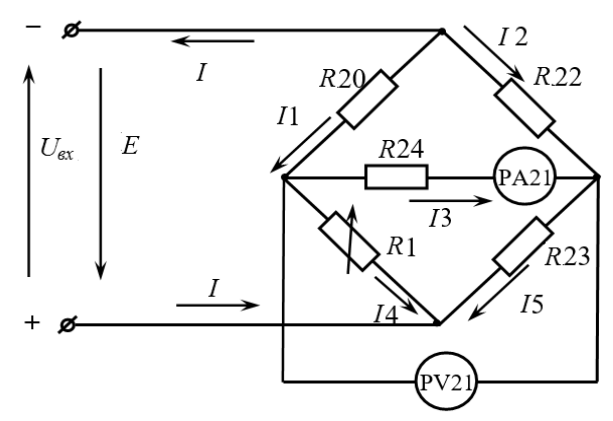

Рисунок 1.1 – Мост постоянного тока

1.1.2 Условие равновесия моста постоянного тока

$$
R1 \cdot R22 = R20 \cdot R23.
$$

Откуда

$$
R1 = \frac{R20 \cdot R23}{R22}
$$

при значении тока  $I3 = 0$ .

1.1.3 Величина сопротивления резистора *R*24 определяется по закону Ома:

$$
R24 = \frac{U_{PV21}}{I3}.
$$

1.1.4 Рассчитать значение выходного напряжения *Uвых* моста постоянного тока можно, используя метод эквивалентного генератора (рисунок 1.2):

$$
U_{\rm max}=I3\cdot R24,
$$

где

$$
I3 = \frac{U_{x.x}}{R24 + R_{x.x}},
$$

здесь *Uх.<sup>х</sup>* – напряжение холостого хода при разомкнутом резисторе *R*24

(SA13 в положении «3» (рисунок 1.3));

 $R_{k,3}$  – сопротивление относительно точек разрыва моста при закороченном источнике входного напряжения.

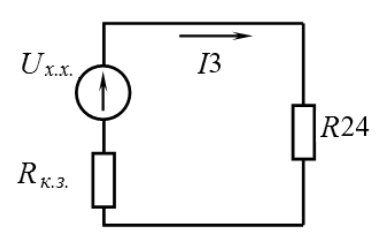

Рисунок 1.2 – Эквивалентная схема электрической цепи для расчёта тока *I*3

1.1.5 Сопротивление *Rк.<sup>з</sup>* можно определить экспериментально:

$$
R_{\kappa.s} = \frac{U_{x.x}}{I_{\kappa.s}}.
$$

# *1.2 Исследуемые схемы*

Для выполнения лабораторной работы собирается схема (рисунок 1.3). Измерительный мост включается тумблером SА7.

Технические данные измерительного моста указаны на стенде.

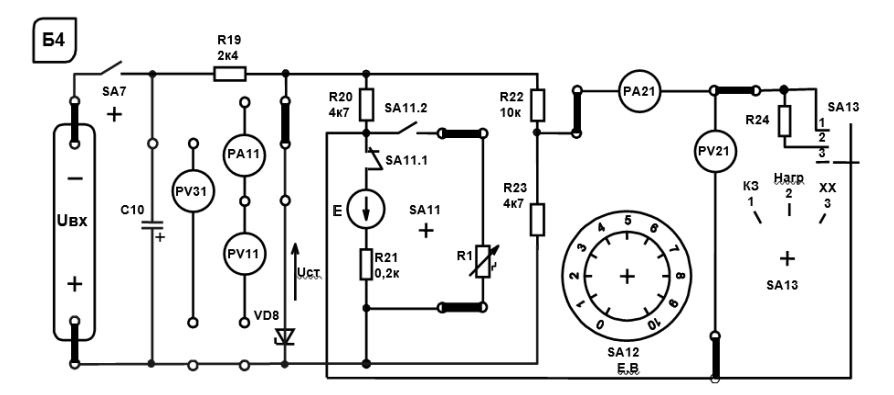

Рисунок 1.3 – Схема для экспериментального исследования электрической цепи постоянного тока с одним источником питания

# *1.3 Порядок выполнения лабораторной работы*

1.3.1 Изучить схему измерительного моста. Рассчитать величину сопротивления резистора *R*1 из условия равновесия моста постоянного тока.

1.3.2 Построить зависимость  $U_{\text{b}ax} = f(R1)$ .

1.3.3 При максимальном *Uвых* рассчитать сопротивление резистора *R*24.

1.3.4 Методом эквивалентного генератора рассчитать величину выходного напряжения моста при значении сопротивления *R*1, заданном преподавателем.

1.3.4.1 Экспериментально измерить ток  $I_{\kappa}$ *и* рассчитать сопротивление  $R_{\kappa}$ *з.* 

1.3.4.2 Провести моделирование работы схемы (см. рисунок 1.1) в среде Multisim.

1.3.4.3 Сделать выводы по результатам работы.

# *1.4 Содержание отчёта*

Отчёт по работе должен содержать цель работы, схему моста постоянного тока, основные расчётные формулы, результаты эксперимента и моделирования, выводы по работе.

## *Контрольные вопросы*

1 Охарактеризуйте мостовую схему постоянного тока.

2 Порядок расчёта электрических цепей методом эквивалентного генератора напряжения.

# **2 Лабораторная работа № 2. Исследование режимов работы и методов расчета линейных цепей постоянного тока с двумя источниками питания**

*Цель работы*: закрепление на практике основных методов расчета цепей постоянного тока с несколькими источниками постоянного напряжения; исследование моста постоянного тока с генераторным датчиком.

# *2.1 Основные теоретические сведения*

2.1.1 Для расчёта цепей постоянного тока с несколькими источниками напряжения широко используют метод контурных токов. Этот метод заключается в том, что вместо токов в ветвях определяются на основании второго закона Кирхгофа так называемые контурные токи (рисунок 2.1), замыкающиеся в контурах. Число уравнений, записываемых для контурных токов по второму закону Кирхгофа, равно числу независимых контуров.

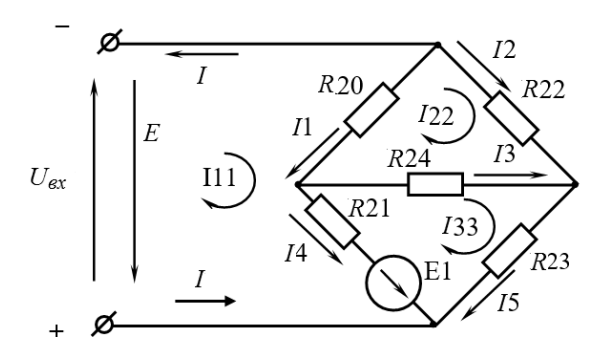

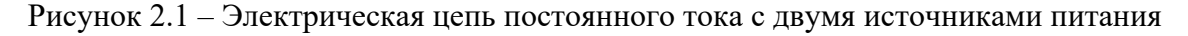

Система уравнений для расчета контурных токов

$$
I11 \cdot (R20 + R21) - I22 \cdot R20 - I33 \cdot R21 = E1 - E;
$$
  
- I11 \cdot R20 + I22 \cdot (R20 + R24 + R22) - I33 \cdot R24 = 0;  
-I11 \cdot R21 - I22R24 + I33 \cdot (R21 + R23 + R24) = -E1.  
I11, I22, I33 - \text{KOHTyphble TokH, } I1, I2, I3, I4, I5, I - \text{TokH BerbeH.}

Решив систему уравнений, определяют значение тока  $13$ :

$$
I3 = I33 - I22.
$$

Выходное напряжение моста

$$
U_{\text{max}} = I3 \cdot R24.
$$

## 2.2 Исследуемые схемы

Для выполнения лабораторной работы используется схема, в которой вместо резистора R1 включается источник E1 (тумблер SA11 выключен). Схема включается тумблером  $SA7$ . Величину ЭДС источника  $E1$  устанавливают с помощью переключателя  $E1$ . Технические данные измерительного моста указаны на стенде.

# 2.3 Порядок выполнения лабораторной работы

2.3.1 Методом контурных токов рассчитать токи в ветвях  $I1$ ,  $I2$ ,  $I3$ ,  $I4$ ,  $I5$ и величину выходного напряжения моста  $U_{\text{out}}$  при заданном ЭДС E1.

2.3.2 Снять экспериментально зависимость  $U_{\text{max}} = f(E1)$ , изменяя E1 от 1 до 10 В. Сопоставить  $U_{\text{max}}$  для заданного значения E1 с расчетным.

2.3.3 Провести моделирование работы схемы (см. рисунок 2.1) в среде Multisim.

2.3.4 Сделать выводы по результатам работы.

#### 2.4 Содержание отчёта

Отчёт по работе должен содержать цель работы, схему электрической цепи, систему уравнений для расчета контурных токов, результаты расчёта, моделирования и эксперимента, зависимость  $U_{\text{max}} = f(E1)$ , выводы по работе.

#### Контрольные вопросы

1 Опишите метод расчёта цепей постоянного тока с двумя источниками питания. 2 Порядок расчёта методом контурных токов.

# З Лабораторная работа № 3. Определение параметров и исследование режимов работы электрической цепи переменного тока с последовательным соединением индуктивности, резистора и конденсатора

Цель работы: определение параметров схемы замещения катушки индуктивности с магнитопроводом; изучение основных режимов работы, расчётов электрической цепи переменного тока при последовательном соединении  $R$ -,  $L$ -,  $C$ - элементов.

#### 3.1 Основные теоретические сведения

3.1.1 Схема для изучения цепи переменного тока с резистивным, индуктивным и ёмкостным элементами приведена на рисунке 3.1.

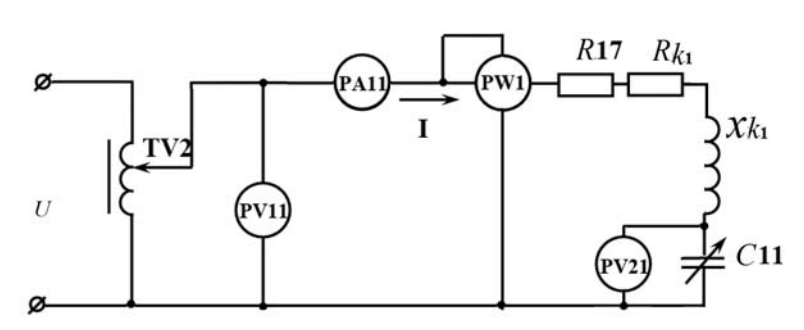

Рисунок 3.1 - Электрическая цепь переменного тока с последовательно соединёнными  $R$ -,  $L$ -,  $C$ -элементами

Для определения параметров схемы замещения катушки индуктивности с магнитопроводом  $L_{K1}$  и  $R_{K1}$  в номинальном режиме  $I_H = 1,0$  А снимают показания приборов: PA11 – ток I<sub>H</sub> через катушку; PW1 – активную мощность P, потребляемую катушкой;  $PV11 -$ напряжение  $U$  на катушке.

Зная показания приборов, определяют значение параметров схемы замещения катушки:

$$
R_{\Sigma} = \frac{P}{I_{\nu}^2}
$$
;  $Z_{\Sigma} = \frac{U}{I_{\nu}}$ ;  $L_{K1} = \frac{X_{K1}}{2\pi f}$ ;  $X_{K1} = \sqrt{Z_{\Sigma}^2 - R_{\Sigma}^2}$ ;  $R_{K1} = R_{\Sigma} - R17$ ,

где  $R17 = 17$  Ом;

 $f = 50$  Гц.

3.1.2 Определение величины емкости C11, при которой в цепи наступает резонанс напряжений. Значение С11 определяется исходя из условия возникновения резонанса напряжений:

$$
C11 = \frac{1}{2\pi f X_{K1}}
$$

3.1.3 Коэффициент мощности цепи

$$
\cos \varphi = \frac{P}{U \cdot I}.
$$

Пример построения векторной диаграммы цепи при активно-индуктивном характере цепи дан на рисунке 3.2.

## 3.2 Исследуемые схемы

Для определения параметров схемы замещения катушки индуктивности собирают схему, приведенную на рисунке 3.3. Номинальный ток  $I_H = 1.0$  А выставляют с помощью лабораторного автотрансформатора TV2. Для исследования резонанса напряжения собирают схему, приведенную на рисунке 3.4.

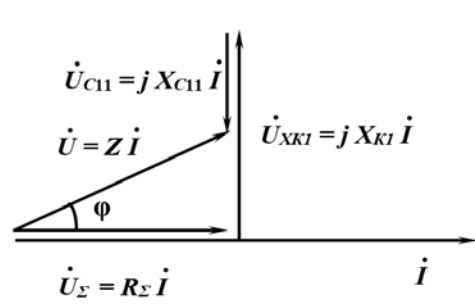

Рисунок 3.2 – Векторная диаграмма

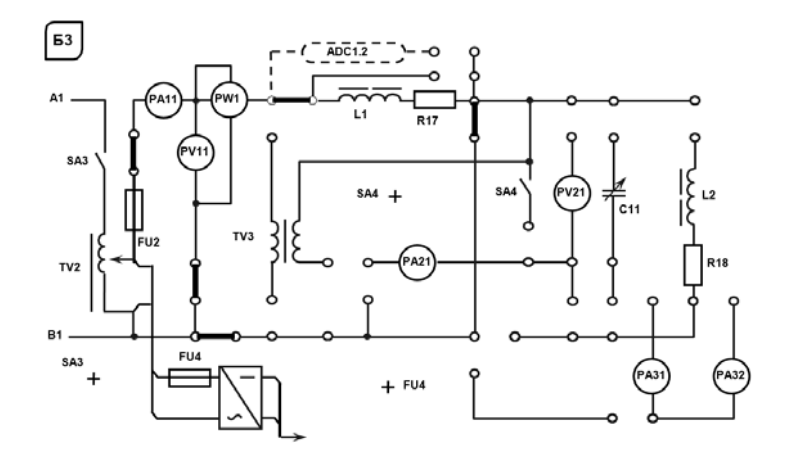

Рисунок 3.3 - Схема для экспериментального исследования параметров схемы замещения катушки индуктивности

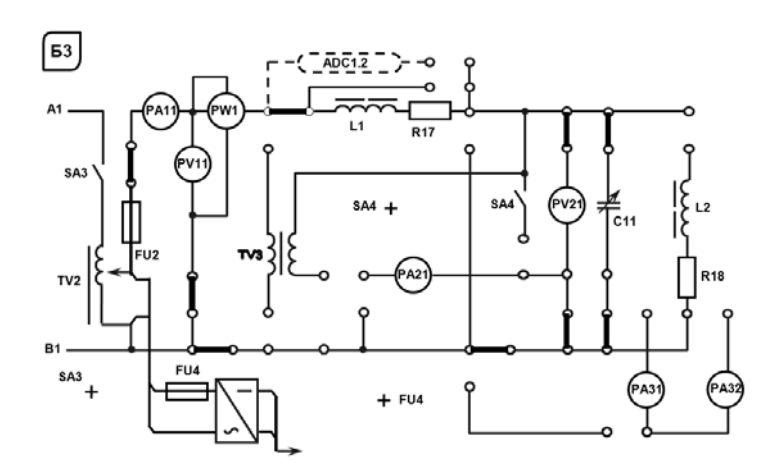

Рисунок 3.4 - Схема для экспериментального исследования резонанса напряжений

# 3.3 Порядок выполнения лабораторной работы

3.3.1 Собрать на стенде схему (см. рисунок 3.3) для расчета параметров схемы замещения катушки индуктивности  $L_{K1}$  и  $R_{K1}$  для номинального режима работы  $I_n = 1,0$  А, определить значения этих параметров.

3.3.2 Определить величину емкости С11 конденсатора, при которой в цепи наступает резонанс напряжений.

3.3.3 Снять зависимости  $I = f(C11)$  и соѕф =  $f(C11)$  при  $U_{min}$ .

3.3.4 Построить векторную диаграмму напряжений и тока.

3.3.5 Провести моделирование работы схемы (см. рисунок 3.1) в среде Multisim.

3.3.6 Сделать выводы по результатам работы.

# 3.4 Содержание отчёта

Отчёт по работе должен содержать цель работы, схему исследуемой цепи переменного тока с последовательно соединёнными R-, L-, С-элементами, основные расчётные формулы, результаты эксперимента и моделирования, зависимости  $I = f(C11)$  и соѕф =  $f(C11)$ , векторную диаграмму напряжений и тока, выводы по работе.

## Контрольные вопросы

1 Каково условие резонанса напряжений?

2 Чему равен коэффициент мощности цепи в режиме резонанса, почему?

# 4 Лабораторная работа № 4. Определение параметров и основных характеристик однофазного трансформатора

Цель работы: изучение устройства и принципа действия однофазного трансформатора; изучение схем замещения трансформатора и определение их параметров.

# 4.1 Основные теоретические сведения

Для определения коэффициента трансформации *n*, а также параметров схемы замешения и потерь мошности в трансформаторе проводят опыт холостого хода (опыт XX) и опыт короткого замыкания (КЗ) трансформатора.

Схема замещения трансформатора представлена на рисунке 4.1.

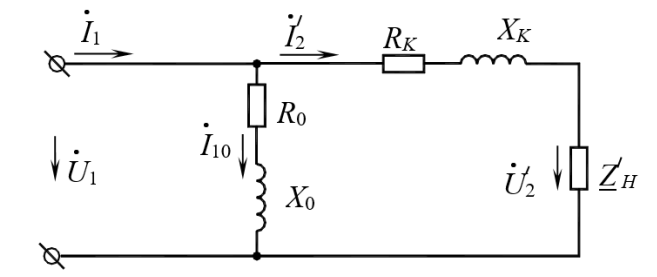

Рисунок 4.1 - Схема замещения однофазного трансформатора

Схема опыта холостого хода представлена на рисунке 4.2.

Показания приборов PW1, PA1, PV3, PV2 дают возможность определить параметры схемы замещения трансформатора в режиме холостого хода:

$$
R_0 = \frac{P_0}{I_{10}^2}
$$
;  $Z_0 = \frac{U_{1H}}{I_{10}}$ ;  $X_0 = \sqrt{Z_0^2 - R_0^2}$ ;  $n = \frac{U_{1H}}{U_{20}}$ ,

где *п* – коэффициент трансформации трансформатора.

Показания приборов PW1, PV3, PA1, PA2 дают возможность определить параметры схемы замещения в режиме короткого замыкания:

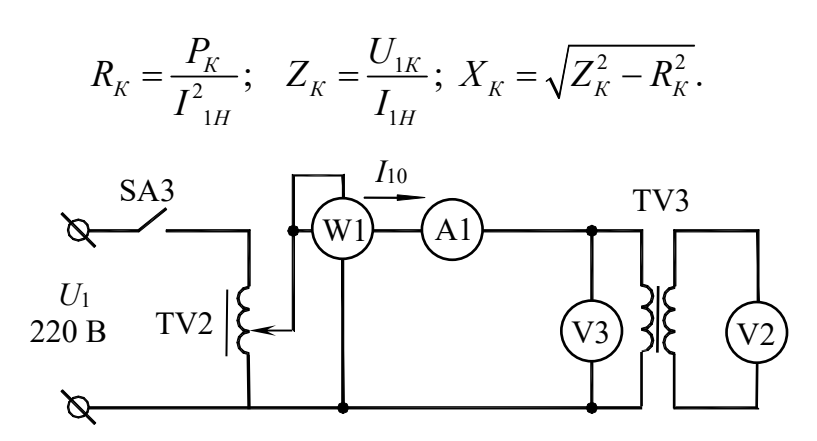

Рисунок 4.2 – Опыт холостого хода трансформатора

Схема опыта короткого замыкания представлена на рисунке 4.3.

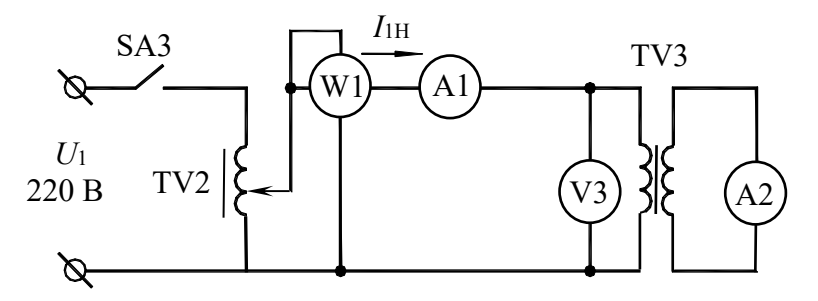

Рисунок 4.3 - Опыт короткого замыкания трансформатора

КПД трансформатора

$$
\eta = \frac{\beta \cdot S_H \cdot \cos \varphi_{2H}}{\beta \cdot S_H \cdot \cos \varphi_{2H} + P_0 + \beta^2 \cdot P_K},
$$

где β – коэффициент загрузки трансформатора, β =  $\frac{I_1}{I} = \frac{I_2}{I}$ ;

 $S_H$ — полная мощность трансформатора,  $S_H = U_{1H} \cdot I_{1H} = U_{2H} \cdot I_{2H}$ .

Внешняя характеристика трансформатора  $U_2 = f(\beta)$  строится по следующему уравнению:

$$
U_2 = U_{2H} \bigg( 1 - \frac{\Delta U_2 \%}{100 \%} \bigg),
$$

где  $\Delta U_2\% = \beta \cdot (U_{k,q} \cdot \cos \varphi_2 + U_{k,p} \cdot \sin \varphi_2);$ 

 $U_{\kappa,a}$  - активная составляющая напряжения короткого замыкания трансформатора,  $U_{\kappa,a}$ % =  $\frac{I_{1H}R_K}{U_{1}}$ 100 % =  $\frac{P_K}{S_{1}}$ 100 %;

 $U_{\kappa,p}$  – реактивная составляющая напряжения короткого замыкания трансформатора,  $U_{\kappa,p}$ % =  $\frac{I_{1H}X_K}{I_{1H}}$ 100 %.

## *4.2 Исследуемые схемы*

Исследование однофазного трансформатора производится по схеме, представленной на рисунке 4.4.

Для определения параметров схемы замещения трансформатора  $U_2 = f(\beta)$ проводят опыты холостого хода (SA4 выключен) и короткого замыкания (SA4 включен) (рисунок 4.5).

Опыт короткого замыкания производят при пониженном напряжении на первичной обмотке трансформатора (выключатель SA4 включен).

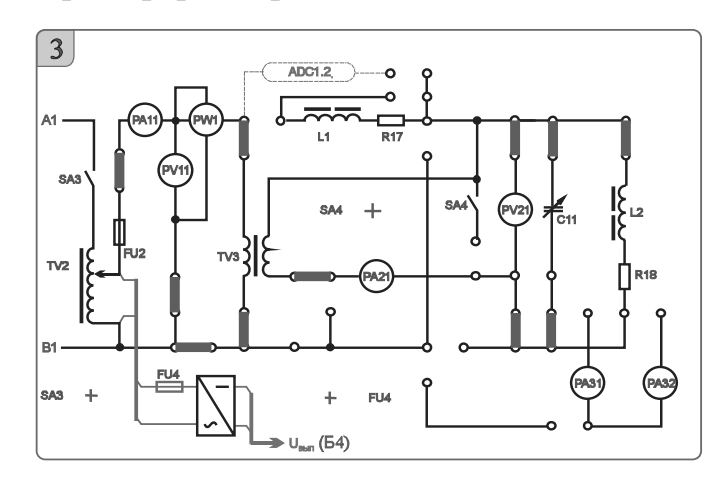

Рисунок 4.4 – Схема исследования однофазного трансформатора

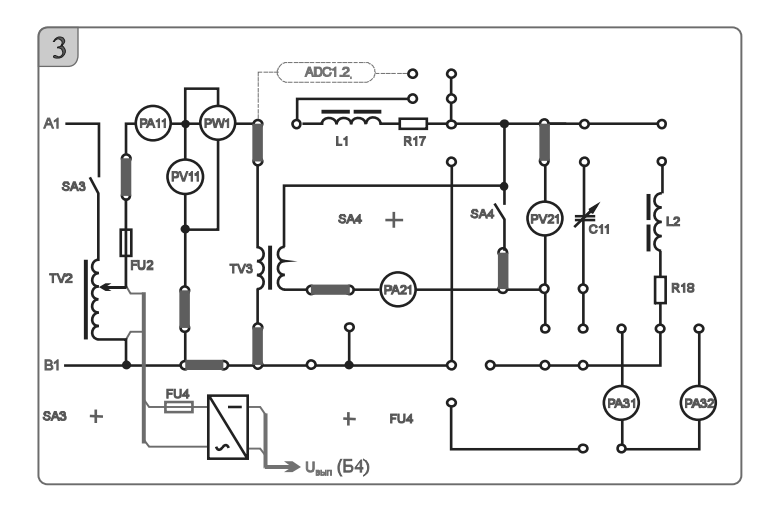

Рисунок 4.5 – Схема исследования трансформатора в режиме холостого хода и короткого замыкания

# *4.3 Порядок выполнения лабораторной работы*

4.3.1 Собрать схему, приведенную на рисунке 4.2, для проведения опыта холостого хода.

4.3.2 Подключить питание ЛАТРа TV2 (тумблер переключения пределов регулирования напряжения ЛАТРа SA70 в блоке 10 в положение *«*100 *←* 0 В*»*, тумблер SA3 в блоке 3 устанавливается в положение «включено»).

4.3.3 Снять параметры холостого хода трансформатора TV3 при напряжении питания 220 В (по прибору PV11). Снять показания приборов PA11 (*I*10), PV11 ( $U_{1xx}$ ), PW1 ( $P_0$ ), PV21 ( $U_{20}$ ), рассчитать параметры трансформатора в режиме холостого хода и занести их в таблицу 4.1.

4.3.4 Собрать схему, приведенную на рисунке 4.5, для проведения опыта короткого замыкания.

4.3.5 Снять параметры короткого замыкания, для чего включить тумблеры SA4 и SA3, установив во вторичной обмотке трансформатора TV3 ток 0,8 А (по прибору PA21). Рассчитать параметры трансформатора в режиме короткого замыкания и занести их в таблицу 4.2.

Таблица 4.1 – Показания приборов в опыте холостого хода трансформатора

|              | Экспериментальные данные        |                      |                      | Расчетные значения                                                    |  |  |  |               |            |  |
|--------------|---------------------------------|----------------------|----------------------|-----------------------------------------------------------------------|--|--|--|---------------|------------|--|
| $U_{1H}$ , B | $I_{10}$ , A<br>$\mathbf{PA}11$ | $P_0$ , $B_T$<br>PW1 | $U_{20}$ , B<br>PV21 | $R_0$<br>Ζ0,<br>$\Lambda 0$ ,<br>IJ.<br>Οм<br>$B \cdot A$<br>Oм<br>λм |  |  |  | $\cos \theta$ | φ.<br>град |  |
| 220          |                                 |                      |                      |                                                                       |  |  |  |               |            |  |

Таблица 4.2 – Показания приборов в опыте короткого замыкания

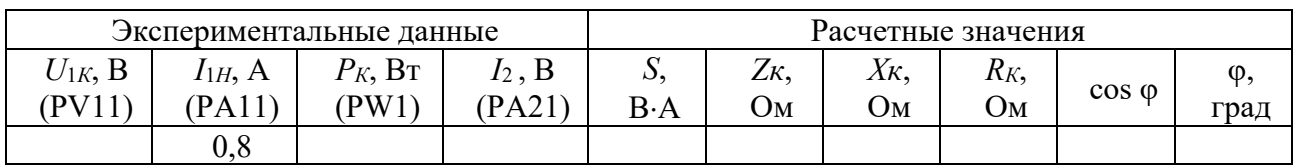

4.3.6 Измерить вторичное напряжение при нагрузке *R*18, *L*<sup>2</sup> (см. рисунок 4.5).

4.3.7 Построить внешнюю характеристику трансформатора  $U_2 = f(\beta)$ .

4.3.8 Провести моделирование работы трансформатора в среде Multisim.

4.3.9 Сделать выводы по результатам работы.

# *4.4 Содержание отчёта*

Отчёт по работе должен содержать цель работы, схему трансформатора в режиме холостого хода и короткого замыкания, основные расчётные формулы, результаты эксперимента, моделирования и расчёта (см. таблицы 4.1 и 4.2), внешнюю характеристику трансформатора, выводы по работе.

# *Контрольные вопросы*

1 Опишите принцип работы однофазного трансформатора.

2 Определение параметров схемы замещения трансформатора с помощью опытов холостого хода и короткого замыкания.

# **5 Лабораторная работа № 5. Определение параметров и основных характеристик трехфазного асинхронного электродвигателя**

*Цель работы*: изучение принципа действия трехфазного асинхронного двигателя (АД) с короткозамкнутым ротором; построение механической характеристики двигателя *М = f* (*S*); построение рабочих характеристик двигателя.

# *5.1 Основные теоретические сведения*

*Частота* вращающегося магнитного поля статора АД

$$
n_0=\frac{60f_1}{p},
$$

где *f*<sup>1</sup> частота напряжения сети;

 *р* число пар полюсов машины (в частности, три обмотки статора создают одну пару полюсов, шесть обмоток - две пары и т. д.).

Разность частот вращения поля статора и ротора называют частотой скольжения, а её отношение к частоте *n*<sup>0</sup> *скольжением S*:

$$
S=\frac{n_0-n}{n_0}.
$$

Уравнение механической характеристики *М = f* (*S*) (формула Клосса)

$$
M = \frac{2 \cdot M_K}{\frac{S}{S_K} + \frac{S_K}{S}},
$$

 $\Gamma$ де  $M_K$  – максимальный момент, развиваемый двигателем,  $M_K = \lambda \cdot M_H$  (здесь  $\lambda$ коэффициент перегрузки двигателя,  $\lambda = 1.5...2.5$ ;

 $M_H$ — номинальный момент двигателя,  $M_H = 9,55$   $P_H/n_H$ ;

 $S_K$  – критическое скольжение,  $S_K = S_H(\lambda + \sqrt{\lambda^2 - 1});$ 

 $S_H$ — номинальное скольжение,  $S_H = \frac{n_0 - n_H}{n}$ . 0 *n*  $=\frac{n_0 -}{}$ 

Расчет КПД двигателя

$$
\eta = \frac{P_2}{P_1},
$$

где *Р*2 – мощность на валу двигателя,

$$
P_2 = \frac{\pi \cdot n_2}{30} \cdot M,
$$

здесь *М* – текущее значение момента на валу двигателя;

 *n*<sup>2</sup> – текущее значение частоты вращения двигателя;

 $P_1$  – мощность, потребляемая двигателем из сети.  $P_1$  определяется по показаниям ваттметров [1].

## *5.2 Исследуемая схема*

Для выполнения лабораторной работы собирается схема, представленная на рисунке 5.1.

В работе исследуют и строят механическую *М = f* (*S*) и рабочие характеристики  $\eta = f(P_2)$  и  $\cos\phi = f(P_2)$  при включении обмоток статора звездой. Частоту вращения вала двигателя *n*<sup>2</sup> измеряют цифровым измерителем (ИC) в относительных единицах. Для определения истинного значения нужно воспользоваться формулой

$$
n_2 = \frac{N \cdot 3000}{100},
$$

где *N* – текущее показание измерителя.

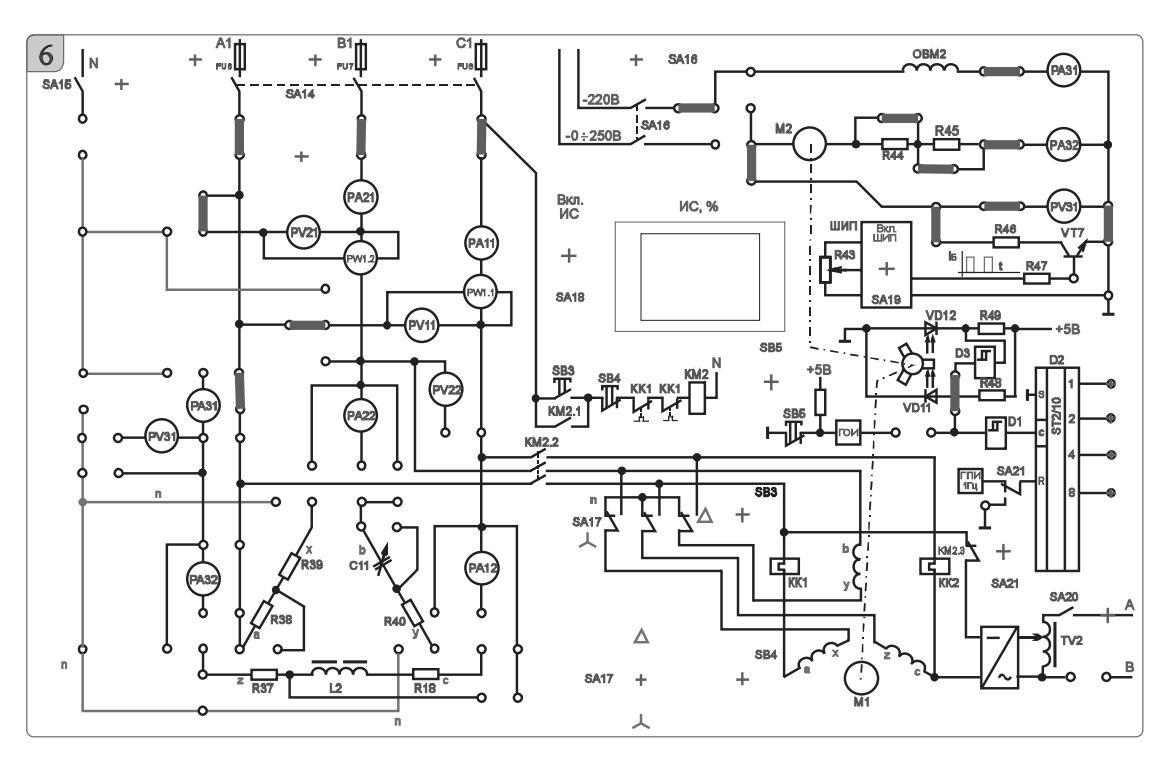

Рисунок 5.1 – Схема исследования трехфазного асинхронного двигателя с короткозамкнутым ротором

# *5.3 Порядок выполнения лабораторной работы*

5.3.1 Рассчитать по паспортным данным номинальный ток двигателя и номинальный момент. Пересчитать полученные значения для фазного напряжения 127 В.

Номинальный момент двигателя

$$
M_H = 9,55 \cdot \frac{P_H}{n_H} \ .
$$

5.3.2 Собрать схему, приведенную на рисунке 5.1.

5.3.3 Установить тумблер SA17 в положение «Y»*,* резистор *R*43 установить в положение «min».

5.3.4 Тумблер SA21 должен находиться в положении «ВКЛ».

5.3.5 Включить стенд автоматическими выключателями QF1, QF2, QF3, включить измеритель скорости тумблером SA18, включить тумблер SA14, нажать на кнопку SB3 для подключения асинхронного двигателя к сети через пускатель KM2.

5.3.6 Для нагрузки используется генератор постоянного тока ПЛ-062. Для подключения обмотки возбуждения включить тумблер SA16.

5.3.7 Включить ШИП при помощи тумблера SA19.

5.3.8 Установить номинальный ток для пониженного напряжения *I´Н* (контролировать по прибору PA11), увеличивая нагрузку резистором *R*43, плавно поворачивая его в сторону «max».

5.3.9 Снять показания приборов PA11  $(I'_{1H})$ , PV11  $(U_{1T})$ , PW1  $(P1)$ ,  $PA31(I_B)$ ,  $PA32(I_B)$ ,  $MC$ .

5.3.10 Вернуть рукоятку резистора *R*43 в начальное положение «min».

5.3.11 Считая  $M_0$  независимым от частоты вращения и изменяя  $I_0$  (PA32), с помощью *R*43 снять показания приборов PA11 (*I´*1), PV11 (*U*1*Л*), PW1 (*P*1), PA31(*IВ*), PA32(*Iя*), ИС с различной величиной нагрузки на валу. Данные опыта записать в таблицу 5.1*.* 

Таблица 5.1 – Результаты исследования

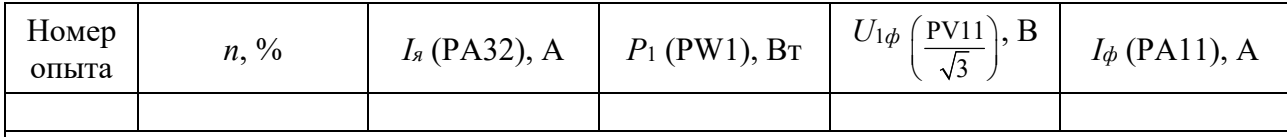

5.3.12 Считая, что к валу асинхронного двигателя (АД) была приложена номинальная мощность*,* определить *M*0 по экспериментальным данным п. 5.3.11*.* 

$$
M_0 = M'_H - M_T = M'_H - C_M \Phi \cdot I_g,
$$

где *M*0 – статический момент нагрузки холостого хода;

*MГ* – момент генератора постоянного тока;

*IЯГ* – ток якоря генератора постоянного тока (прибор РА32);

*СМФ* – магнитная постоянная нагрузочного генератора,

$$
C_M \Phi = \frac{M_{\text{HT}}}{I_{\text{HH}}} = \frac{0,573}{0,76} = 0,753947.
$$

5.3.13 Рассчитать для каждой нагрузки момент на валу *M*, КПД, скольжение *S*, полную мощность двигателя *S*1, мощность на валу *P*2 и cosφ.

5.3.14 По результатам измерений и расчетов построить механическую характеристику  $M = f(S)$ , рабочие характеристики  $\eta = f(P_2)$  и cos $\varphi = f(P_2)$ .

5.3.15 Рассчитать механическую характеристику по формуле Клосса для пониженного напряжения и сравнить с результатами эксперимента.

5.3.16 Сделать выводы по результатам работы.

# *5.4 Содержание отчёта*

Отчёт по работе должен содержать цель работы, основные расчётные формулы асинхронного двигателя с короткозамкнутым ротором, результаты эксперимента и расчёта, механическую характеристику *М = f* (*S*), рабочие характеристики  $\eta = f(P_2)$  и cos $\varphi = f(P_2)$ , выводы по работе.

## *Контрольные вопросы*

1 Опишите принцип работы трёхфазного асинхронного двигателя с короткозамкнутым ротором.

2 Механическая характеристика трёхфазного асинхронного двигателя с короткозамкнутым ротором.

3 Рабочие характеристики трёхфазного асинхронного двигателя с короткозамкнутым ротором.

# **6 Лабораторная работа № 6. Определение параметров и основных характеристик электродвигателя постоянного тока с независимым возбуждением**

*Цель работы*: изучение конструкции и принципа действия ДПТ с независимым возбуждением; расчет и построение механических характеристик ДПТ.

# *6.1 Основные теоретические сведения*

На рисунке 6.1 представлена схема включения двигателя постоянного тока.

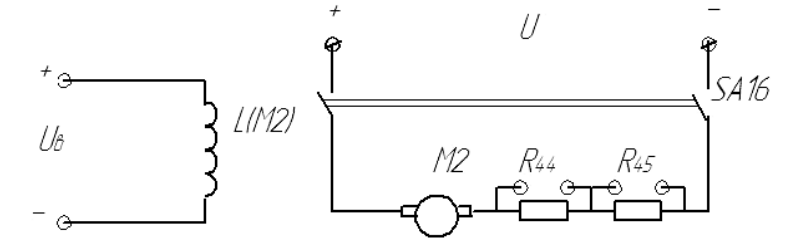

Рисунок 6.1 – Схема включения двигателя постоянного тока

Момент ДПТ рассчитывается по формуле

$$
M = C_M \Phi \cdot I_{\mathcal{A}H},
$$

где *СМ* – моментная постоянная двигателя;

*IЯН* – номинальный ток якоря;

*СМꞏФ* – необходимо определять при номинальном токе возбуждения.

Важнейшей характеристикой ДПТ является механическая *n = f* (*M*), представляющая зависимость частоты вращения *n* якоря от развиваемого ДПТ момента вращения *М* при условии постоянства напряжения и сопротивлений в цепи якоря и в цепи возбуждения. Уравнение механической характеристики ДПТ

$$
n = \frac{U}{C_E \cdot \Phi_H} - \frac{R_{\overline{A}} + R_{\overline{AOB}}}{C_E \cdot C_M \cdot \Phi_H^2} \cdot M,
$$

где *U* – напряжение источника питания двигателя;

 $\Phi_H$  – номинальное значение магнитного потока двигателя;

 *R<sup>Я</sup>* – сопротивление обмотки якоря;

 *RДОБ* – сопротивление добавочного резистора в цепи якоря;

 *М* – момент на валу двигателя;

 $C_E$  – конструктивная постоянная двигателя,  $C_E = 0.1 \cdot C_M$ .

КПД двигателя

$$
\eta = \frac{P2}{P1} = \frac{P2}{P2 + \Delta P} = \frac{P1 - \Delta P}{P1},
$$

где *Р*2 – мощность на валу двигателя;

 *Р*1 – потребляемая двигателем мощность из сети,

$$
P1 = U \cdot I = U \cdot I_g + U \cdot I_g,
$$

где *I –* потребляемый двигателем ток;

*Р* – потери мощности в двигателе,

$$
\Delta P = \Delta P_A + \Delta P_B + \Delta P_M;
$$
  

$$
\Delta P_A = I^2{}_A R_A;
$$
  

$$
\Delta P_B = I^2{}_B R_B = U_B I_B;
$$

*РМ* – магнитные и механические потери, составляют несколько процентов от потребляемой мощности [2].

Сопротивление обмотки якоря

$$
R_{\scriptscriptstyle H} = 0, 5 \cdot (1 - \eta_{\scriptscriptstyle H}) \cdot \frac{U_{\scriptscriptstyle H}}{I_{\scriptscriptstyle H}}.
$$

# *6.2 Исследуемые схемы*

Исследование двигателя постоянного тока (ДПТ) с независимым возбуждением производится по схеме, представленной на рисунке 6.2.

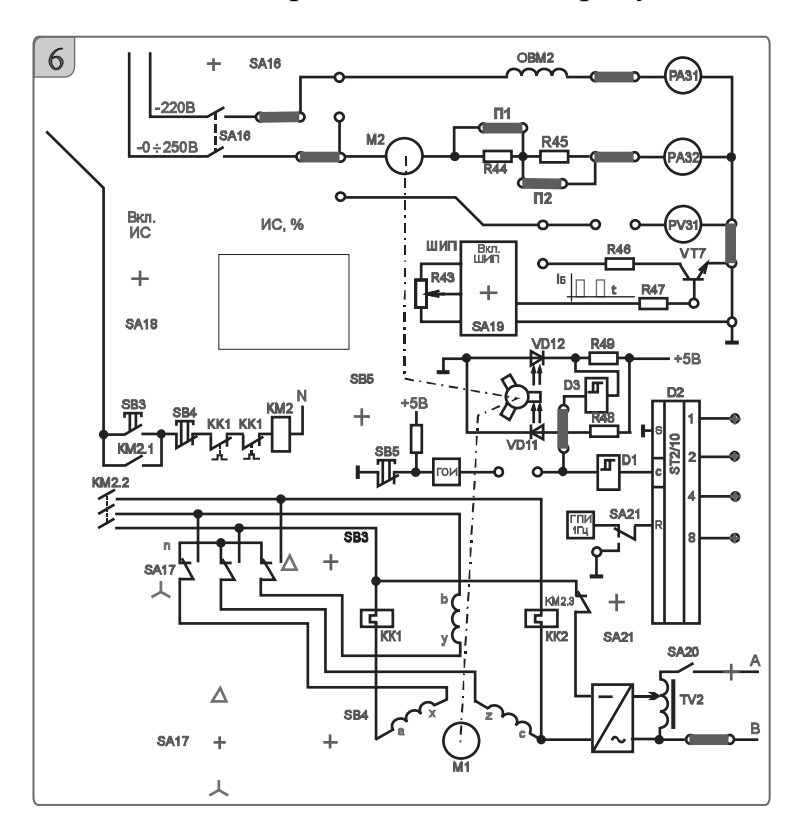

Рисунок 6.2 – Схема исследования ДПТ

Для построения естественной механической характеристики шунтируют добавочные резисторы в цепи якоря *R*44 и *R*45 и, изменяя нагрузку (SA20 включен) с помощью АД, включенного в режим динамического торможения (схема соединения обмоток – звезда), измеряют ток якоря ДПТ и частоту вращения для нескольких значений нагрузки. Частоту вращения ДПТ на холостом ходу устанавливают с помощью резистора *R*12. Величина нагрузки регулируется изменением напряжения, подаваемого на обмотки АД с трансформатора TV2.

Для построения реостатной механической характеристики включают добавочные резисторы *R*44 и *R*45 в цепь якоря и при неизменном выходном напряжении управляемого выпрямителя повторяют процедуры, изложенные ранее.

# *6.3 Порядок выполнения лабораторной работы*

6.3.1 Собрать схемы, приведенные на рисунках 6.3 и 6.4. Перемычки П1 и П2 должны быть установлены.

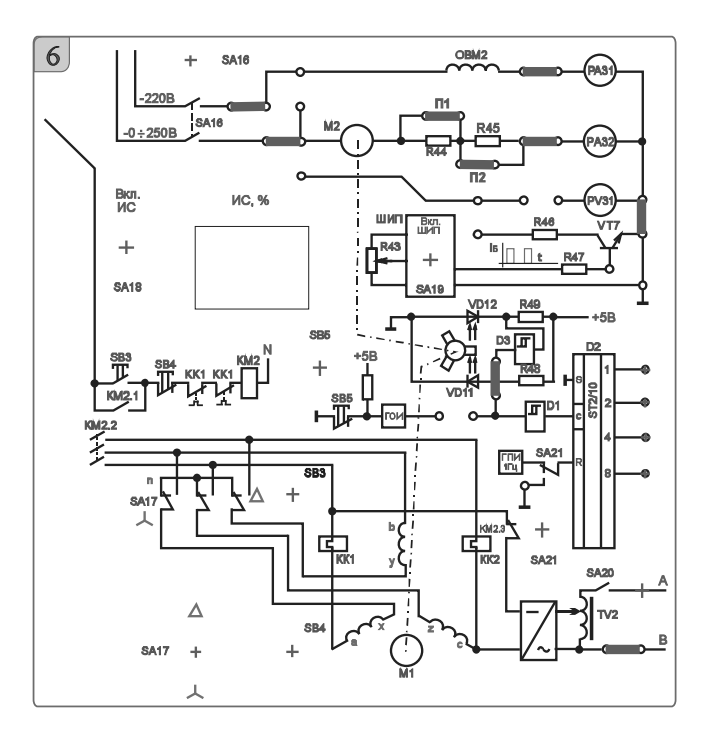

Рисунок 6.3 – Схема исследования ДПТ

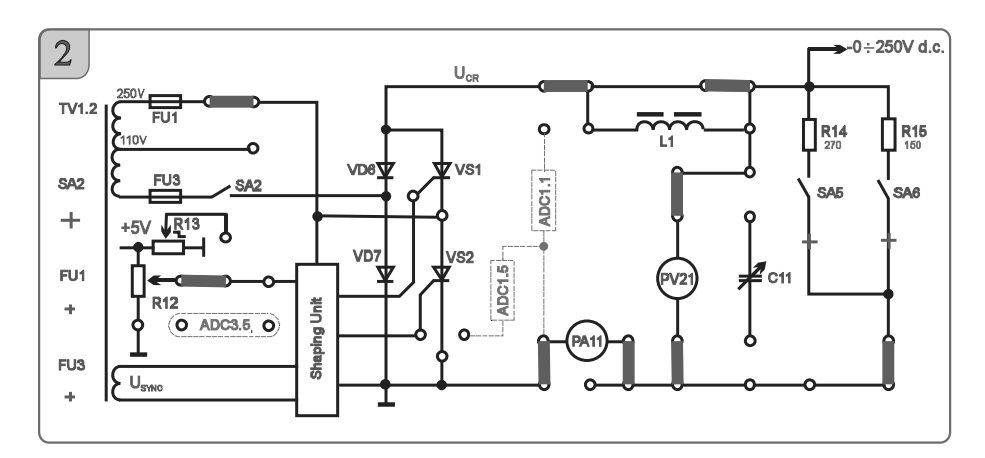

Рисунок 6.4 – Схема источника питания обмотки возбуждения ДПТ

6.3.2 Установить тумблер SA17 в положение «Y»*.* 

6.3.3 Тумблер SA21 должен находиться в положении «ВКЛ».

6.3.4 Подключить резистор *R*14 к управляемому выпрямителю тумблером SA5.

6.3.5 Включить стенд автоматическими выключателями QF1, QF2, QF3.

6.3.6 При помощи «Задатчика» выбрать профиль отображения приборов L8.

6.3.7 Для нагрузки используется асинхронный двигатель с короткозамкнутым ротором типа АИР56 в режиме динамического торможения. Подключить обмотку возбуждения и якорь к питанию при помощи тумблера SA16. Включить тумблер SA18 (положение «ВКЛ») для включения измерителя.

6.3.8 Убедиться, что ток в обмотке возбуждения не превышает 200 мА (PA31).

6.3.9 Включить тумблер SA2.

6.3.10 Плавно вращая рукоятку резистора *R*12, установить частоту вращения двигателя 1500 мин<sup>-1</sup> (по прибору ИС 50 %).

6.3.11 Для нагрузки необходимо подключить ЛАТР TV2 к статору асинхронного двигателя тумблером SA20.

При подключении ЛАТРа TV2 к двигателю положения органов управления ЛАТРом SA70, SA71 и SA72 должны находиться в начальном положении.

6.3.12 Для нагрузки двигателя постоянного тока необходимо увеличивать ток динамического торможения двигателя. Для этого следует постепенно увеличивать напряжение на выходе ЛАТРа TV2 переключателями SA71 и SA72.

6.3.13 Измерить ток якоря ДПТ и частоту вращения для нескольких значений нагрузки. Значения занести в таблицу 6.1*.* 

Таблица 6.1 – Естественная механическая характеристика ДПТ

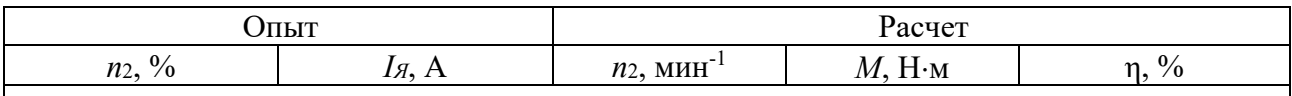

6.3.14 Выключить тумблер SA2, переключатели SA70, SA71 и SA72 вернуть в начальное положение (положение рукоятки резистора *R*12 не менять!).

6.3.15 Выключить тумблер SA16.

6.3.16 Для снятия первой реостатной характеристики расшунтировать *R*44 (убрать перемычку П1).

6.3.17 Подключить обмотку возбуждения и якорь к цепям питания при помощи тумблера SA16.

6.3.18 Включить тумблер SA2.

6.3.19 Не меняя положение рукоятки резистора *R*12, измерить ток якоря ДПТ и частоту вращения для нескольких значений нагрузки (пп. 6.3.12 и 6.3.13). Значения занести в таблицу 6.2.

Таблица 6.2 – Реостатная механическая характеристика *R*44 ДПТ

|               | <b>TTT TT</b><br>1IDI.      | 27727<br>ъ                                 |                            |             |  |  |  |  |
|---------------|-----------------------------|--------------------------------------------|----------------------------|-------------|--|--|--|--|
| $n_2$<br>$\%$ | 1я,<br>$\ddot{\phantom{1}}$ | $\boldsymbol{n}$<br>,,,,,,<br>. . <u>.</u> | /1/<br>$\cdot$ N/H<br><br> | $\sim$<br>π |  |  |  |  |

6.3.20 Выключить тумблер SA2, переключатели SA70, SA71 и SA72 вернуть

в начальное положение (положение рукоятки резистора *R*12 не менять!).

Выключить тумблер SA16.

6.3.21 Для снятия второй реостатной характеристики расшунтировать *R*44 и  $R45$  (убрать перемычку  $\Pi2$  и  $\Pi1$ ).

6.3.22 Подключить обмотку возбуждения и якорь к цепям питания при помощи тумблера SA16.

6.3.23 Включить тумблер SA2.

6.3.24 Не меняя положение рукоятки резистора *R*12, измерить ток якоря и частоту вращения для нескольких значений нагрузки. Данные занести в таблицу 6.3.

Таблица 6.3 – Реостатная механическая характеристика *R*44 + *R*45 ДПТ

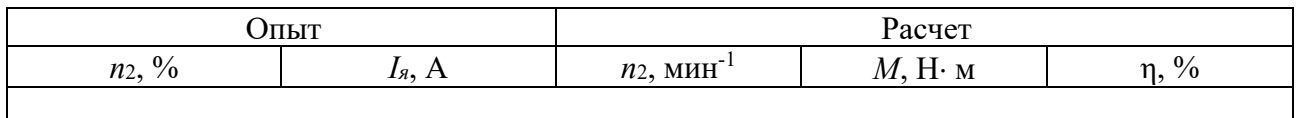

6.3.25 Выключить стенд в следующем порядке: выключить тумблеры SA2, SA20, SA16; вернуть органы управления в начальное положение; выключить тумблер SA18; выключить стенд выключателями QF1, QF2, QF3; вернуть рукоятку резистора *R*12 в начальное положение («min»)*;* убрать перемычки.

6.3.26 Рассчитать момент на валу и КПД двигателя при различных нагрузках на валу двигателя. Расчеты занести в таблицы 6.1–6.3.

6.3.27 Построить механические характеристики двигателя по значениям, занесенным в таблицы 6.1–6.3.

6.3.28 Сделать выводы по результатам работы.

# *6.4 Содержание отчёта*

Отчёт по работе должен содержать цель работы, схему включения двигателя постоянного тока, основные расчётные формулы, результаты эксперимента и расчёта (см. таблицы 6.1–6.3), механические характеристики двигателя, выводы по работе.

# *Контрольные вопросы*

1 Опишите принцип работы двигателя постоянного тока.

2 Запишите уравнение механической характеристики двигателя постоянного тока с независимым возбуждением.

# **7 Лабораторная работа № 7. Исследование работы выпрямительного диода и стабилитрона**

*Цель работы*: изучение принципа функционирования, характеристик и параметров выпрямительных диодов и стабилитронов.

## 7.1 Основные теоретические сведения

Полупроводниковый прибор, который имеет два электрода и один (или несколько) р-п-переходов, называется диодом.

На рисунке 7.1, а приведено условное графическое обозначение полупроводникового диода на электрических схемах, его структура – на рисунке 7.1, б. Электрод диода, подключенный к области р, называют анодом, а электрод, подключенный к области  $n_{\text{I}}$  – катодом.

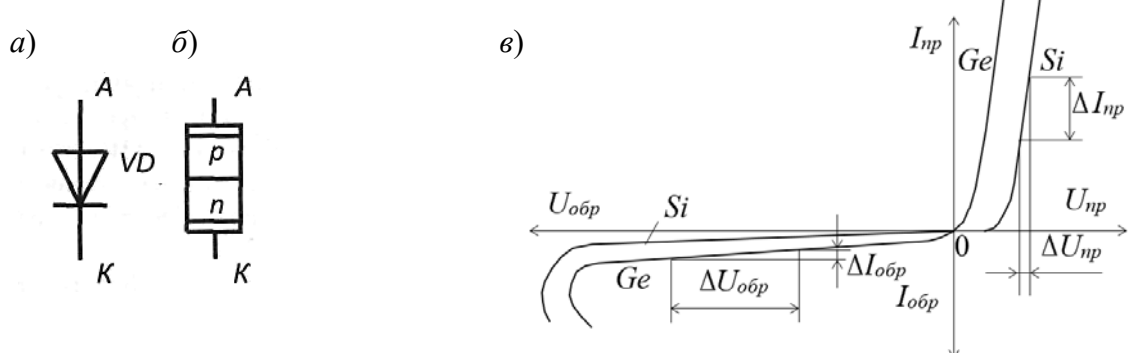

Рисунок 7.1 – Условное обозначение (*a*), структура (*б*) и статическая вольт-амперная характеристика (в) полупроводникового диода

Стабилитрон - это сильно легированный кремниевый диод, на котором напряжение сохраняется с определённой точностью при изменении протекающего через него тока в заданном диапазоне. Стабилитроны в основном используют в параметрических стабилизаторах напряжения (рисунок 7.2, а), в которых максимальное напряжение на нагрузке  $U<sub>H</sub>$  ограничено некоторой заданной величиной.

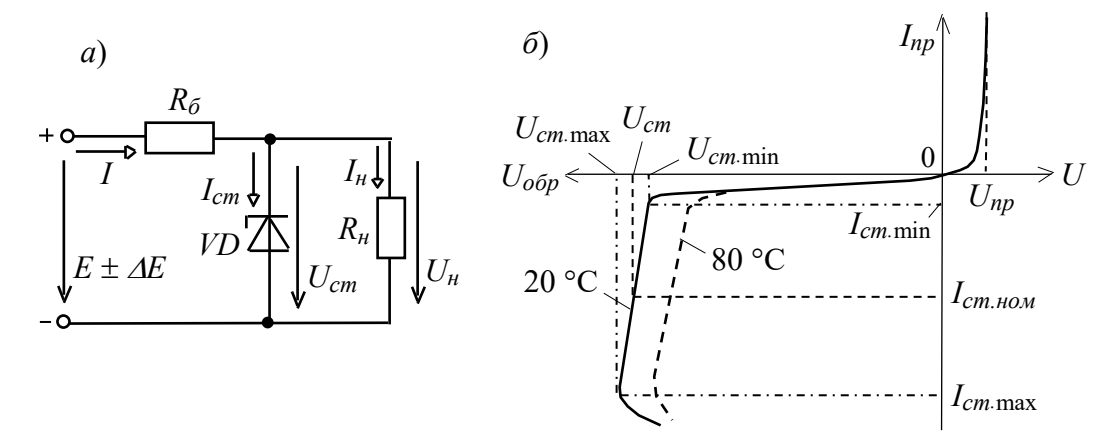

Рисунок 7.2 - Параметрический стабилизатор (а) и статическая вольт-амперная характеристика (б) стабилитрона

Сопротивление балластного резистора определяют по формуле

$$
R_{\delta} = \frac{E_{cp} - U_{cm}}{I_{cm.cp} + I_H},
$$

где  $E_{cp}$ ,  $I_{cm}$   $_{cp}$  – средние значения ЭДС входного источника напряжения и тока стабилизации соответственно [3].

# *7.2 Порядок выполнения работы*

7.2.1 Для заданных преподавателем диодов выписать из справочника их основные параметры.

7.2.2 Для построения вольт-амперной характеристики диода в программе Multisim собрать схему, указанную на рисунке 7.3. Осуществить моделирование её работы, изменяя ЭДС источников питания.

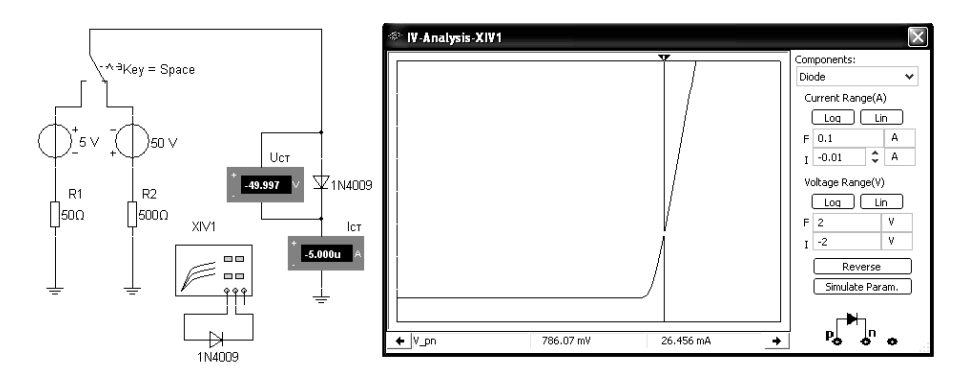

Рисунок 7.3 – Схема для снятия ВАХ в среде Multisim

Диод выбирается из библиотеки элементов согласно заданию и подключается к источнику постоянного напряжения. Для снятия обратной ветви ВАХ с помощью ключа меняется полярность источника ЭДС.

ВАХ можно получить с помощью характериографа XIV1.

7.2.3 По полученным ВАХ диода определить:

– прямое статическое сопротивление при токе, равном 0,5 *Iпр* max,

$$
R_{np} = \frac{U_{np}}{I_{np}};
$$

– обратное статическое сопротивление при напряжении, равном 0,5 *Uобр* max,

$$
R_{o\bar{o}p} = \frac{U_{o\bar{o}p}}{I_{o\bar{o}p}};
$$

– прямое дифференциальное сопротивление диода

$$
R_{\partial u\phi} = \frac{\Delta U_{np}}{\Delta I_{np}}.
$$

Результаты занести в таблицу 7.1.

Таблица 7.1 – Результаты измерений и вычислений

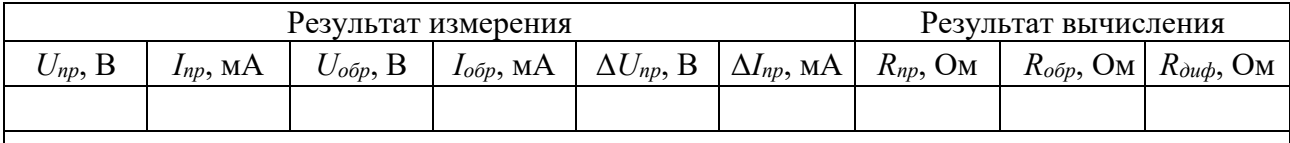

7.2.4 На основании заданного типа стабилитрона, параметров источника входного напряжения (*Е*min, *Е*max), параметров нагрузки (*Uн*, *Rн*) необходимо рассчитать сопротивление балластного резистора *R<sup>б</sup>* (см. рисунок 7.2). Заполнить

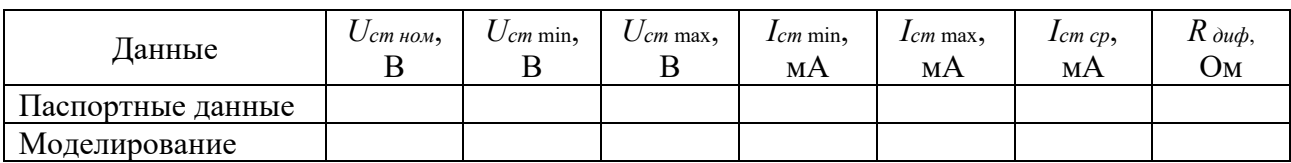

Таблица 7.2 – Параметры стабилитрона

Таблица 7.3 – Параметры параметрического стабилизатора

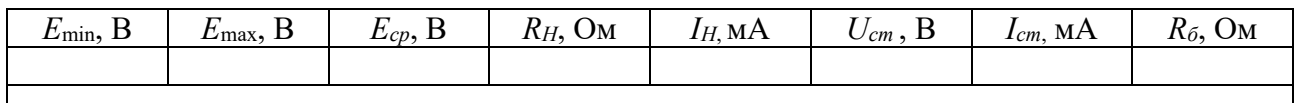

7.2.5 Получить вольт-амперную характеристику стабилитрона (ВАХ) в программе Multisim с помощью характериографа XIV1 (рисунок 7.4). Стабилитрон выбирается из библиотеки элементов согласно заданию.

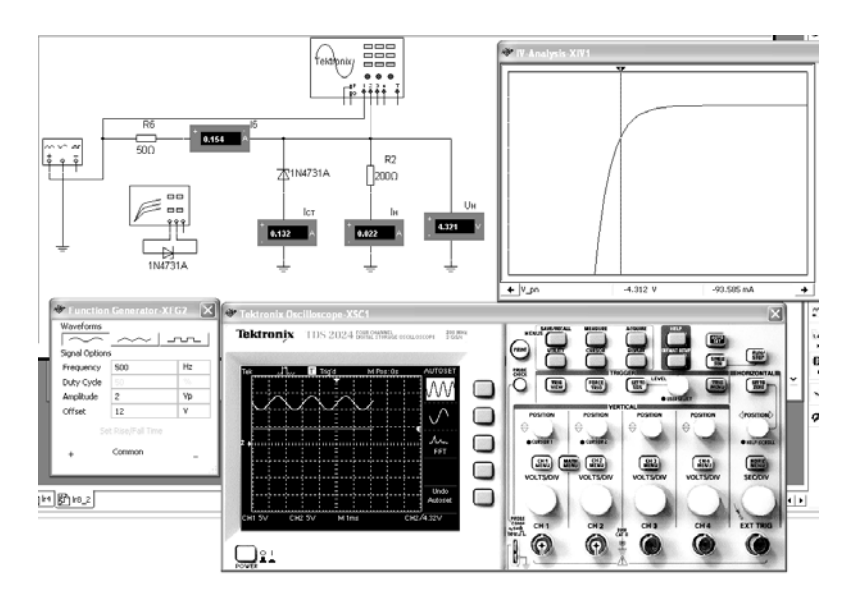

Рисунок 7.4 – Схема для снятия ВАХ стабилитрона и исследования параметрического стабилизатора напряжения в среде Multisim

7.2.6 По полученным ВАХ стабилитрона определить: *Uст, Iст,* дифференциальное сопротивление стабилитрона на участке стабилизации *Rдиф*.

7.2.7 На основании выбранных элементов схемы параметрического стабилизатора напряжения осуществить моделирование его работы (см. рисунок 7.3). Входное напряжение формируется функциональным генератором XFG2, напряжения и токи в схеме отображаются с помощью виртуальных вольтметров, амперметров и осциллографа Tektronix-XSC1.

7.2.8 Сделать выводы по результатам работы.

# *7.3 Содержание отчёта*

Отчёт по работе должен содержать цель работы, схемы для моделирования работы выпрямительного диода и параметрического стабилизатора напряжения

в среде Multisim, вольт-амперные характеристики диодов и стабилитрона, полученные в результате моделирования, основные параметры диода, стабилитрона, параметрического стабилизатора в виде таблиц, выводы по работе.

## Контрольные вопросы

1 Приведите основные параметры выпрямительного диода и стабилитрона.

2 Опишите порядок получения ВАХ диода и стабилитрона по результатам моделирования и экспериментально.

3 Как по ВАХ определить статические и динамические сопротивления диода и стабилитрона?

# 8 Лабораторная работа № 8. Исследование характеристик биполярных и полевых транзисторов

Цель работы: получение входных, выходных характеристик и параметров биполярного транзистора; получение стоко-затворных, выходных характеристик и параметров полевого транзистора с управляющим  $p-n$ -переходом и изолированным затвором.

# 8.1 Основные теоретические сведения

Биполярный транзистор представляет собой кристалл полупроводника, состоящий из трех слоев с чередующейся проводимостью и снабженный тремя выводами для подключения к внешней цепи (рисунок 8.1, *а*, *в*).

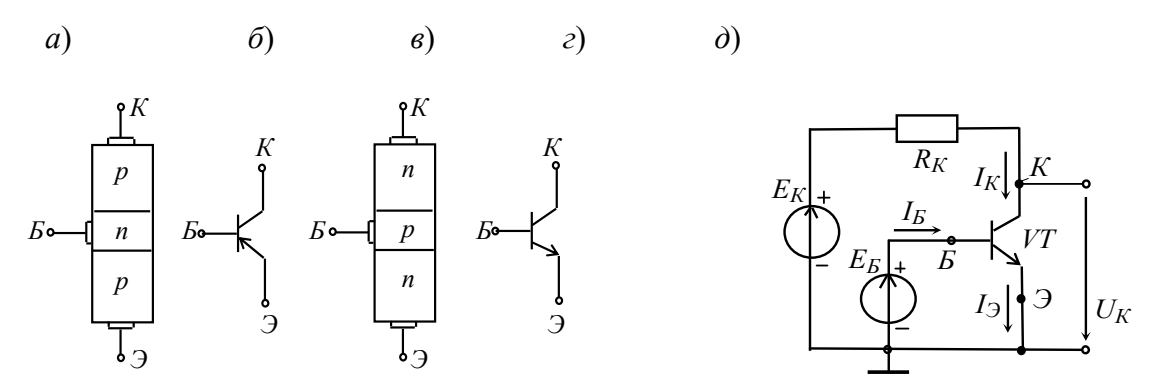

Э - эмиттер; К - коллектор; Б - база

Рисунок 8.1 – Структура (*a*, *в*), обозначение биполярных транзисторов разных типов (*б*, *г*), схема включения с общим эмиттером (д)

Схема включения транзистора с ОЭ (рисунок 8.1, д) является наиболее распространенной вследствие малого тока базы во входной цепи и усиления входного сигнала как по напряжению, так и по току.

В режиме усиления малых сигналов для транзистора в схеме с ОЭ определяют входные и выходные параметры.

 $h_{119}$  – входное динамическое сопротивление транзистора,  $h_{119}$  = 100...1000 Ом,

$$
h_{119} = \frac{\Delta U_B}{\Delta I_B}\bigg|_{U_K = \text{const}} (\Delta U_K = 0)
$$

 $h_{129}$  – безразмерный коэффициент внутренней обратной связи по напряжению, значение которого лежит в пределах  $0.002...0.0002$  (при расчётах им часто пренебрегают, т. е. полагают равным нулю),

$$
h_{123} = \frac{\Delta U_{B}}{\Delta U_{K}}\bigg|_{I_{B} = \text{const}} (\Delta I_{B} = 0).
$$

 $h_{219}$  – коэффициент передачи (усиления) тока при постоянном напряжении на коллекторе, его также обозначают  $K_i$  или  $\beta = 10...200$ ,

$$
h_{213} = \frac{\Delta I_K}{\Delta I_B}\bigg|_{U_K = \text{const}} (\Delta U_K = 0).
$$

 $h_{223}$  – выходная проводимость транзистора при постоянном токе базы,  $h_{223} = 10^{-4}$  ... 10<sup>-6</sup> CM.

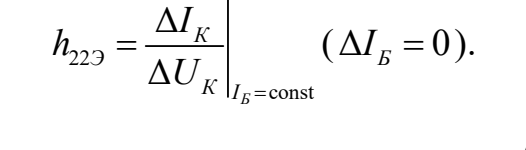

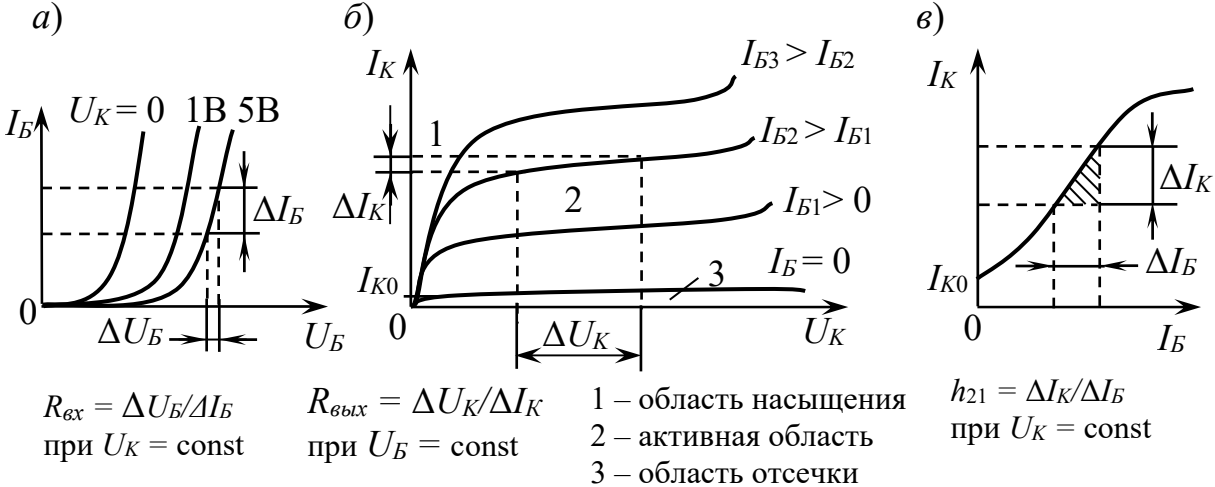

Рисунок 8.2 – Вольт-амперные характеристики биполярного транзистора при включении в режиме «с общим эмиттером»

Полевой транзистор - это полупроводниковый прибор, в котором ток стока (C) через полупроводниковый канал *n*- или *p*-типа управляется электрическим полем, возникающим при приложении напряжения между затвором (3) и истоком  $(M)$ .

Схема включения полевого транзистора с затвором типа р-п-перехода и каналом *n*-типа, его семейство выходных характеристик  $I_c = f(U_c)$ ,  $U_3$  = const и стоко-затворная характеристика  $I_C = f(U_3)$ ,  $I_C$  = const изображены на рисунке 8.3.

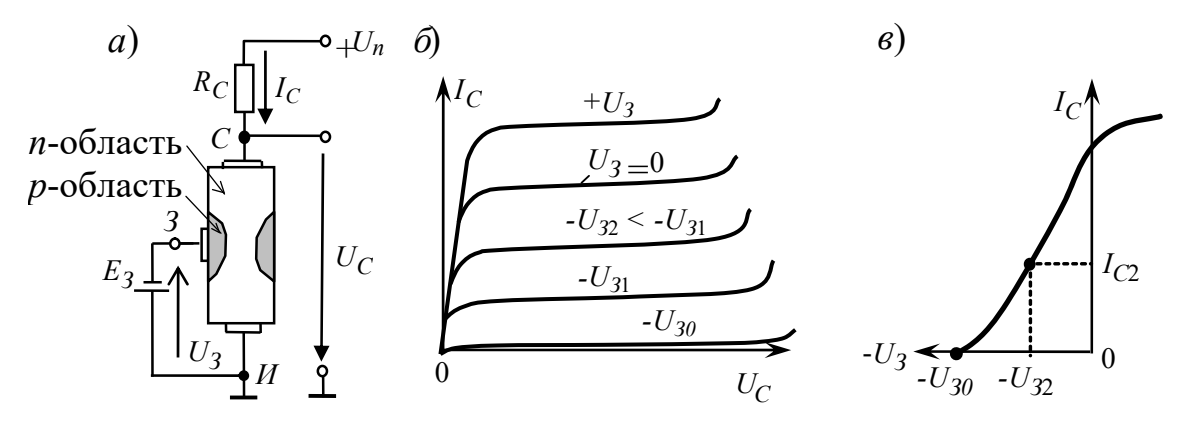

Рисунок 8.3 – Схема включения и характеристики полевого транзистора

Важнейшей особенностью полевых транзисторов является высокое входное сопротивление (десятки-сотни мегаом) и малый входной ток. Одним из основных параметров полевых транзисторов является крутизна  $S_i = \Delta I_c / \Delta U_i$ стоко-затворной характеристики (см. рисунок 8.3, в), выражаемая в миллиампер/вольт.

Внутреннее сопротивление полевого транзистора определяется отношением напряжения стока к соответствующему изменению тока стока (напряжение на затворе при определении сопротивления должно оставаться постоянным):

$$
R_i = \frac{\Delta U_{cu}}{\Delta I_c} \bigg| U_{u} = \text{const.}
$$

Усилительные свойства транзистора по напряжению характеризуются коэффициентом усиления  $\mu_i$ :

$$
\mu_{i} = \frac{\Delta U_{cu}}{\Delta U_{su}} \bigg|_{I_c} = \text{const.}
$$

Коэффициент усиления связан с крутизной вольт-амперной характеристики и внутренним сопротивлением соотношением

$$
\mu_i = S_i R_i.
$$

# 8.2 Порядок выполнения работы

8.2.1 На основании заданного преподавателем типа биполярного транзистора необходимо рассчитать сопротивление ограничивающих резисторов  $R_1$ ,  $R_2$  (рисунок 8.4) с учётом обеспечения тока коллектора  $I_k < 0.5I_k$  max. Заполнить таблицу 8.1.

8.2.2 Для построения вольт-амперных входной и выходной характеристик биполярного транзистора  $(n-p-n)$  в программе Multisim собрать схему, указанную на рисунке 8.4. Транзистор выбирается из библиотеки элементов согласно заданию. На базу подается напряжение от источника ЭДС-1  $E_1$ , который задает ток базы  $I_6$ , измеряемый амперметром  $A_1$ . Напряжение эмиттер – коллектор задается источником ЭДС-2  $E_1$ , ток в цепи коллектора измеряется амперметром

 $A_2$ , напряжение – вольтметром  $B_1$ . Выходную ВАХ можно получить с помощью характериографа XIV1 [4].

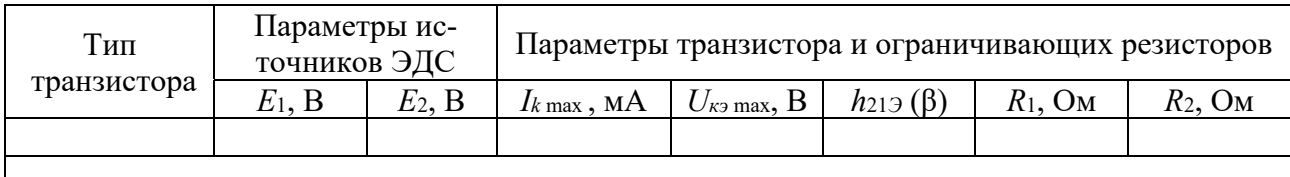

Таблица 8.1 - Исходные данные

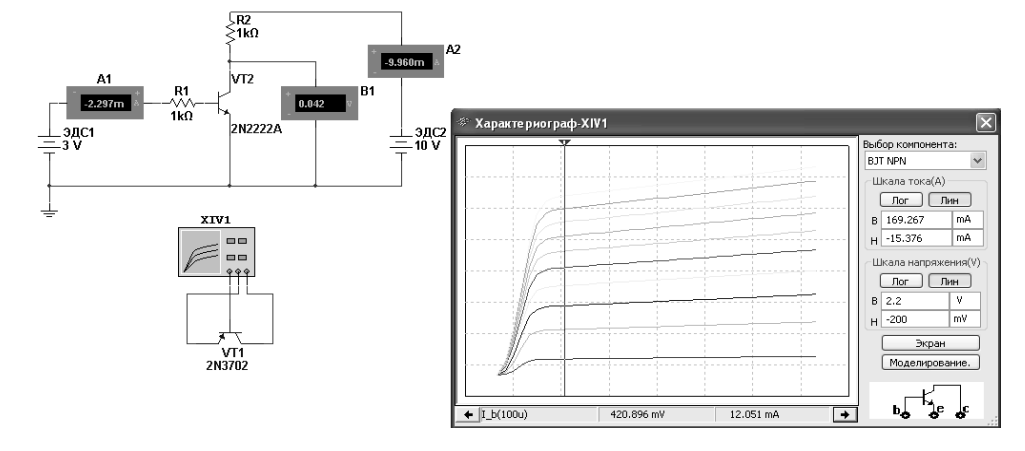

Рисунок 8.4 - Схема для снятия входных и выходных ВАХ биполярного транзистора в среде Multisim

8.2.3 Воспользовавшись графиками семейств входных и выходных ВАХ, определить h-параметры биполярного транзистора.

8.2.4 На основании заданных преподавателем типов полевых транзисторов необходимо рассчитать сопротивление ограничивающих резисторов  $R_1$ ,  $R_2$  (рисунок 8.5) с учётом обеспечения тока стока  $I_c$  < 0,5 $I_c$  max. Заполнить таблицу 8.2.

Таблица 8.2 - Исходные данные

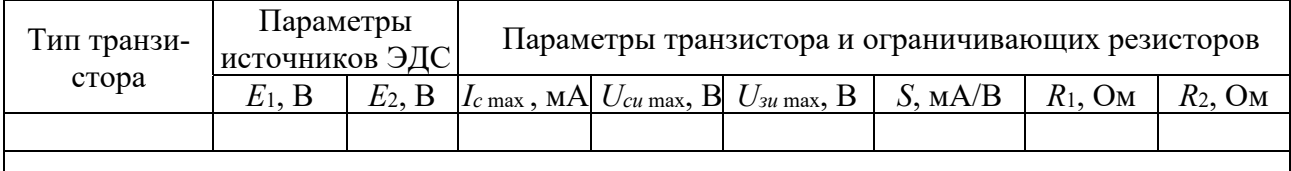

8.2.5 Для построения вольт-амперных стоко-затворной и выходной характеристик полевых транзисторов  $(n-p-n)$  в программе Multisim собрать схему, указанную на рисунке 8.5.

Транзистор выбирается из библиотеки элементов согласно заданию. На затвор подается напряжение от источника ЭДС-1, который задает ток затвора  $I_3$ , измеряемый амперметром A1. Напряжение сток - исток задается источником ЭДС-2, ток в цепи стока измеряется амперметром А2, напряжение – вольтметром В1. Выходную ВАХ можно получить с помощью характериографа.

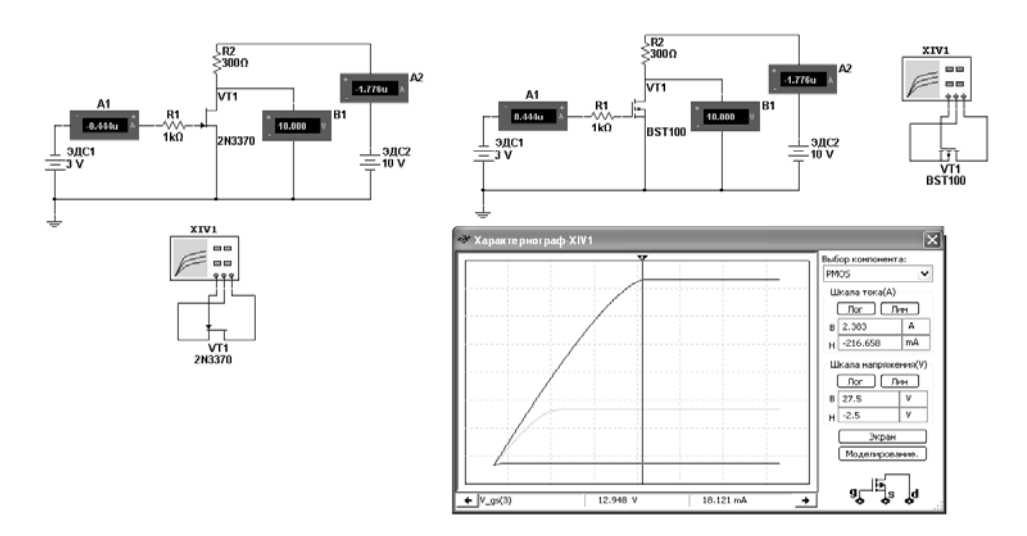

Рисунок 8.5 - Схемы для снятия стоко-затворной и выходных ВАХ полевых транзисторов с управляющим p-n-переходом и изолированным затвором в среде Multisim

8.2.6 Определить статические параметры полевого транзистора  $S_i$ ,  $R_i$ ,  $\mu_i$ и проверить соотношение между ними.

8.2.7 Сделать выводы по результатам работы.

# 8.3 Содержание отчёта

Отчёт по работе должен содержать цель работы, схемы для моделирования работы биполярных и полевых транзисторов в среде Multisim, полученные в результате моделирования характеристики и параметры транзисторов, выводы по работе.

## Контрольные вопросы

1 Приведите основные параметры биполярного и полевого транзисторов.

2 Охарактеризуйте h-параметры транзистора и порядок их вычисления.

3 Как определить крутизну стоко-затворной характеристики, внутреннее сопротивление и коэффициент усиления полевого транзистора?

# 9 Лабораторная работа № 9. Исследование схем на основе операционных усилителей

Цель работы: изучение принципа работы, методик расчёта, характеристик устройств на базе операционных усилителей.

# 9.1 Основные теоретические сведения

Операционным усилителем (ОУ) называют усилитель постоянного тока с дифференциальным входом, предназначенный для выполнения различных операций над аналоговыми и импульсными величинами.

На рисунке 9.1 приведены условные обозначения ОУ.

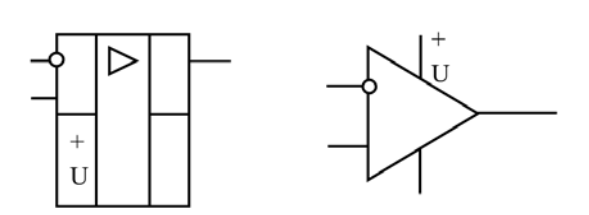

Рисунок 9.1 - Условное графическое обозначение операционного усилителя

На основе ОУ строят усилительные схемы, а также устройства для выполнения различных математических операций (рисунок 9.2): инвертирующий усилитель (а); неинвертирующий усилитель (б); сумматор (в), выходное напряжение которого равно инвертированной сумме входных напряжений; операционный повторитель, выходной сигнал которого практически равен входному; интегратор, выходной сигнал которого пропорционален интегралу по времени от его входного сигнала; дифференциатор, выходной сигнал которого пропорционален производной от его входного сигнала.

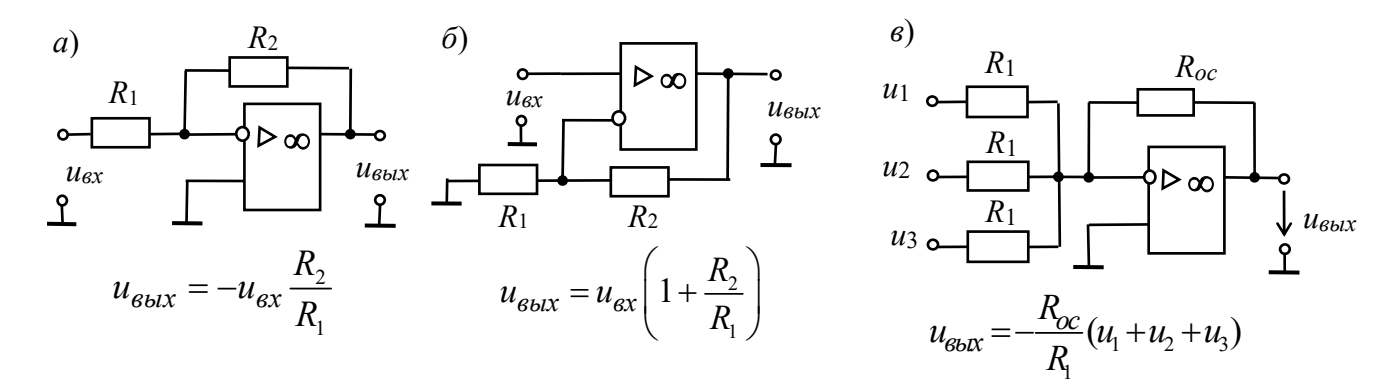

Рисунок 9.2 - Устройства на базе операционных усилителей

## 9.2 Порядок выполнения работы

9.2.1 По заданным параметрам заполнить таблицу 9.1. Произвести расчет устройств на рисунке 9.2,  $a$ -в, заполнить таблицу 9.2.

Таблица 9.1 – Исходные данные

| Тип ОУ |                  | Заданные параметры<br>(см. рисунок 9.2, $a$ ) |                  | Заданные параметры<br>(см. рисунок 9.2, $\delta$ ) | Заданные параметры<br>(см. рисунок 9.2, $\epsilon$ ) |           |           |                      |
|--------|------------------|-----------------------------------------------|------------------|----------------------------------------------------|------------------------------------------------------|-----------|-----------|----------------------|
|        | $u_{\alpha}$ , B | $u_{\text{bux}}$ , B                          | $u_{\alpha}$ , B | $u_{\text{b} \mu x}$ , $B$                         | $u_1$ .                                              | $u_2$ , B | $u_3$ , B | $u_{\text{Bb}l}$ , B |
|        |                  |                                               |                  |                                                    |                                                      |           |           |                      |
|        |                  |                                               |                  |                                                    |                                                      |           |           |                      |

Таблица 9.2 - Рассчитанные параметры

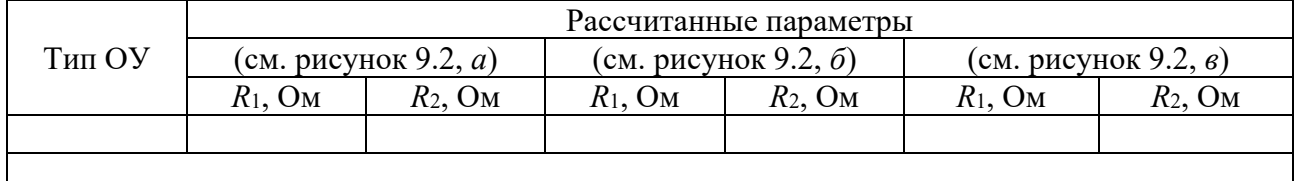

9.2.2 Для подтверждения правильности расчётов произвести моделирование работы устройств, представленных на рисунке 9.2, *а–в* в программе Multisim, построив их модели согласно рисунку 9.3. Напряжения и осциллограммы в схемах отображаются с помощью виртуальных вольтметров и осциллографа. Входной сигнал формируется функциональным генератором.

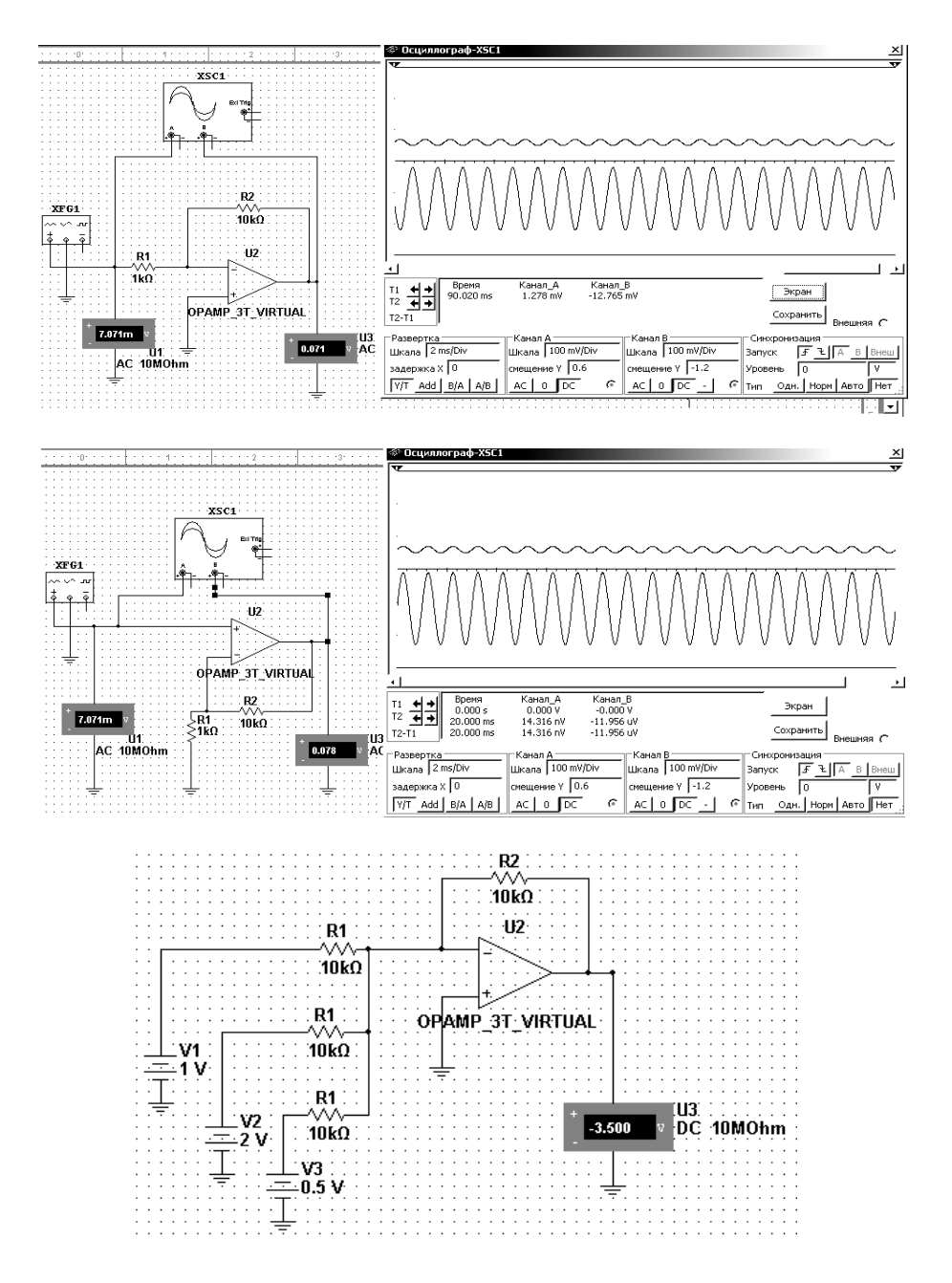

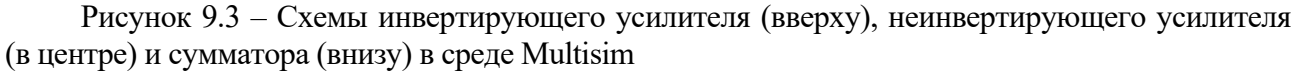

В схеме сумматора просуммировать постоянный и переменный сигналы, подав на вход 1 вместо постоянного напряжения 1 В переменное напряжение 1 В с частотой 1 кГц. Напряжение на выходе пронаблюдать с помощью осциллографа.

9.2.3 Сделать выводы по результатам работы.

# 9.3 Содержание отчёта

Отчёт по работе должен содержать цель работы, исходные данные, схемы на основе ОУ, расчёт, результаты моделирования работы усилителя в среде Multisim, осциллограммы входного и выходного сигналов, выводы по работе.

## Контрольные вопросы

1 Приведите основные схемы на ОУ.

2 Перечислите основные выводы ОУ и нарисуйте его условное графическое обозначение.

3 Для чего применяется отрицательная обратная связь в усилителях?

# 10 Лабораторная работа № 10. Исследование работы однофазных неуправляемых выпрямителей

Цель работы: изучение принципа функционирования, методик расчёта, характеристик и параметров неуправляемых однофазных выпрямителей.

# 10.1 Основные теоретические сведения

Выпрямителем называется устройство преобразования переменного напряжения в постоянное. Выпрямительное устройство, помимо выпрямителя, в который входят один или несколько включенных по определенной схеме вентилей (диодов, тиристоров), содержит в себе силовой трансформатор, сглаживающий фильтр и стабилизатор.

Простейшей схемой нерегулируемого выпрямителя является однотактная однофазная схема (рисунок 10.1, а). Графики входного и выходного напряжения, а также тока через вентиль (диод VD1) при резистивной (сплошная линия) и резистивно-емкостной нагрузке (пунктир) показаны на рисунке 10.1, б.

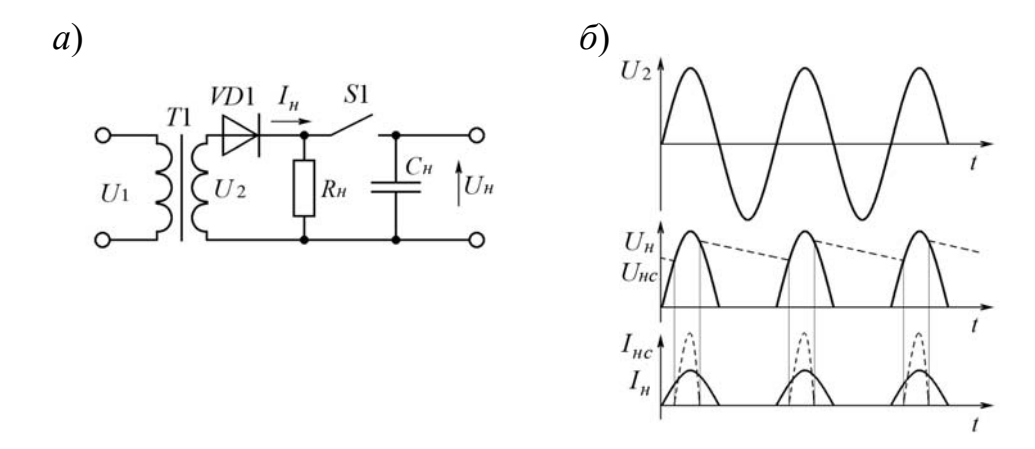

Рисунок 10.1 – Схема (а) и временные диаграммы (б) однофазного однополупериодного выпрямителя

Среднее за период выпрямленное напряжение (постоянная составляющая)

$$
U_H = \frac{1}{2\pi} \int_0^{\pi} u_2(t) dt = \frac{1}{2\pi} \int_0^{\pi} U_{2m} \sin \omega t \cdot d\omega t = \frac{1}{\pi} U_{2m} = \frac{\sqrt{2}}{\pi} U_2,
$$

где  $U_{2m}$ ,  $U_2$  – максимальное и среднее значения напряжения на входе выпрямителя.

Средний ток, протекаемый через диод,  $I_a = I_n$ .

Ток во вторичной обмотке трансформатора

$$
I_2 = \sqrt{\frac{1}{2\pi} \int_{-\pi/2}^{\pi/2} I_{2m}^2 \cos^2 \omega t \cdot d\omega t} = \frac{I_{2m}}{2} = \frac{U_{2m}}{R_u} = \frac{\pi \cdot U_u}{2 \cdot R_u} = \frac{\pi}{2} I_u.
$$

Мощность, получаемая вторичной обмоткой,

$$
P_2 = I_2 \cdot U_2 = \frac{\pi \cdot I_n}{2} \cdot \frac{U_n}{0.45} = 3.49 \cdot P_n \,.
$$

Аналогично для первичной обмотки при коэффициенте трансформации  $k_{mp}$ 

$$
P_1 = I_1 \cdot U_1 = \frac{1,21 \cdot I_n}{k_{mn}} \cdot \frac{k_{mp} \cdot U_n}{0,45} = 2,7 \cdot P_n.
$$

Тогда габаритная мощность (полусумма мощностей во всех обмотках)  $P_c$ и коэффициент использования трансформатора  $K_u$ 

$$
P_{e}=0,5(P_{1}+P_{2})=3,1 P_{u}, K_{u}=P_{u}/P_{e}=0,32.
$$

Среднее значение мощности в нагрузке

$$
P_{_{H\,cp}} = \frac{1}{2\pi} \int_{-\pi/2}^{\pi/2} I_{_{2m}} \cdot U_{_{2m}} \cdot \cos^2 \omega t \cdot d\omega t = \frac{I_{_{2m}} \cdot U_{_{2m}}}{4} = \frac{\pi \cdot I_{_{\mu}} \cdot \pi \cdot U_{_{\mu}}}{4} = \frac{\pi^2 \cdot P_{_{\mu}}}{4}
$$

Коэффициент преобразования мощности  $K_{n,n} = P_n/P_{n \text{ cm}} = 4 / \pi^2 = 0.41$ .

Для определения коэффициента пульсаций выпрямленного напряжения по первой гармонике находим ее амплитуду:

$$
U_{m1} = \frac{1}{\pi} \int_{-\pi}^{\pi} U_{2m} \cdot \cos^2 \omega t \cdot d\omega t = \frac{U_{2m}}{2} = \frac{\pi \cdot U_{n}}{2} = 1,57 \cdot U_{n}.
$$

Коэффициент пульсаций по первой гармонике с амплитудой  $U_{m1}$ 

$$
K_{n1}=U_{m1}/U_n=1,57.
$$

Более эффективное использование трансформатора достигается в двухполупериодной мостовой схеме (рисунок 10.2, *а*). Вентили в ней работают поочередно попарно. Сердечник трансформатора здесь не подмагничивается, а временные диаграммы напряжений и токов в схеме приведены на рисунке  $10.2, 6$ .

Сравнительные показатели схем выпрямления приведены в таблице 10.1.

Сглаживающие фильтры предназначены для уменьшения переменной составляющей напряжения на выходе выпрямителя до величины, при которой

обеспечивается нормальная работа питаемого устройства.

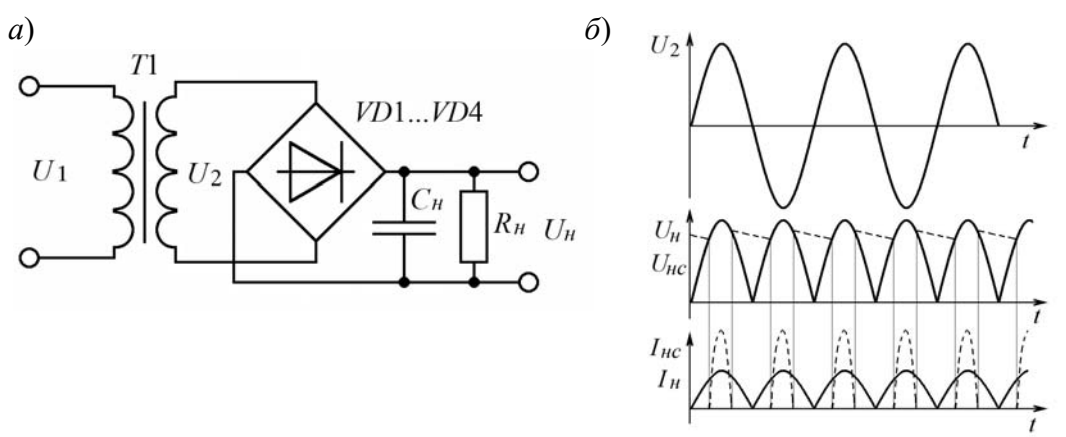

Рисунок 10.2 – Схема (а) и временные диаграммы (б) двухполупериодного мостового выпрямителя

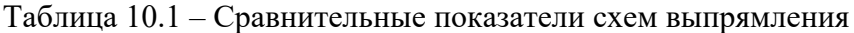

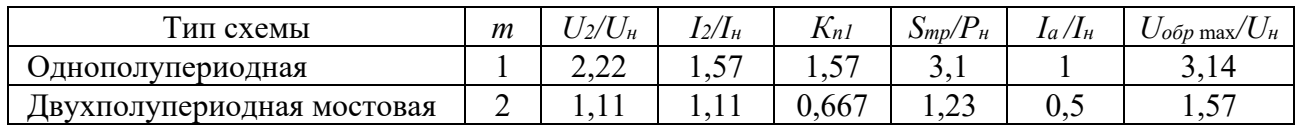

Показателем качества сглаживающих фильтров служит коэффициент сглаживания пульсаций  $K_{cz}$ , равный отношению коэффициентов пульсаций на входе  $K_{n \text{ ex }} u$  выходе (нагрузке)  $K_n$  фильтра:  $K_{c2} = K_{n \text{ ex}} / K_n$ .

Для емкостного фильтра при  $R_n \gg 1/(m \cdot \omega \cdot C)$  коэффициент пульсаций:

- для однополупериодной схемы выпрямления

 $C \geq 2/(K_{n \text{ ex}} \omega R_{n})$ ;

- для двухполупериодной схемы выпрямления

 $C \geq 1/(K_{n \text{ ex }} \omega R_{n}).$ 

# 10.2 Порядок выполнения лабораторной работы

10.2.1 На основании заданных параметров питающего напряжения  $U_1$ ,  $f_1$ ; нагрузки  $U_H$ ,  $R_H$  и коэффициента пульсаций на нагрузке  $K_H$  произвести расчёт параметров выпрямителей (см. рисунок 10.1 и 10.2), выбрать вентили. Заполнить таблицы 10.2 и 10.3.

Таблица 10.2 – Исхолные ланные

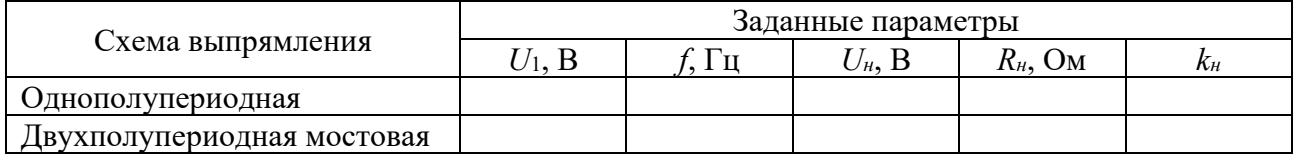

10.2.2 Для подтверждения правильности расчётов произвести моделирование работы выпрямителей в программе Multisim, построив их модели согласно рисункам 10.3 и 10.4. Напряжения и токи в схемах отображаются с помощью

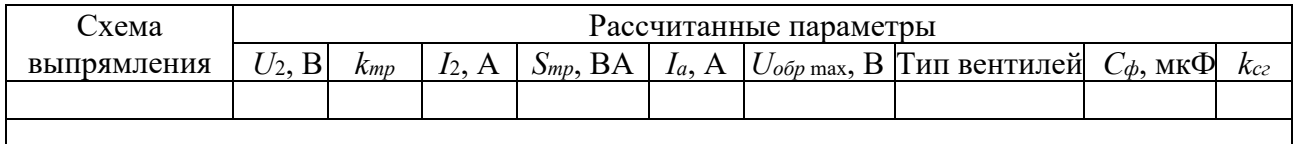

Таблица 10.3 – Результаты вычислений

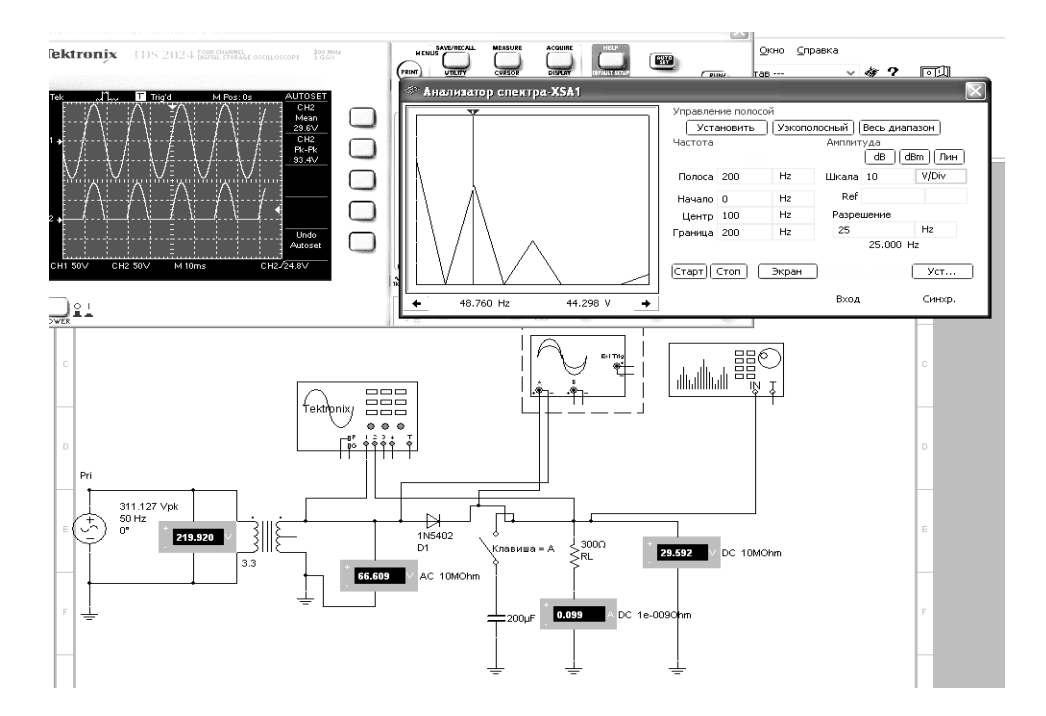

Рисунок 10.3 – Схема однофазного однополупериодного выпрямителя в среде Multisim

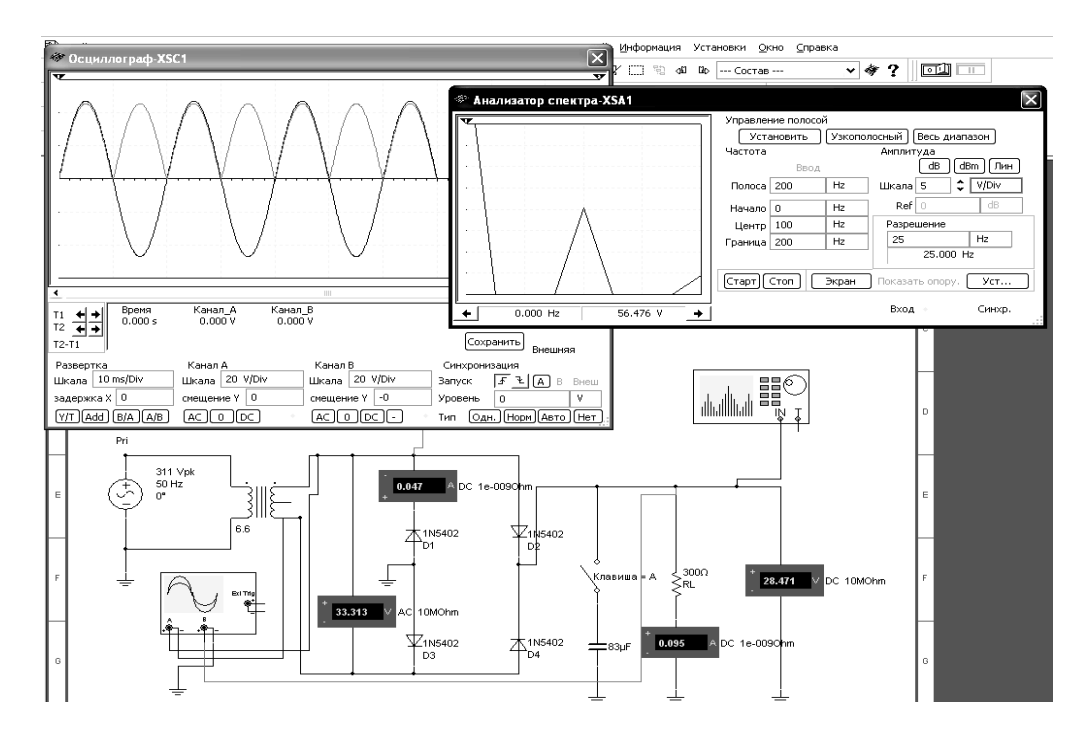

Рисунок 10.4 – Схема двухполупериодного мостового выпрямителя в среде Multisim

Снять осциллограммы напряжений на вторичной обмотке трансформатора *U*2 и на выходе выпрямителя *Uн* при работе на активную и емкостную

нагрузки. Подключение сглаживающего фильтра осуществляется замыканием ключа (клавиша «А»).

Измерить значение тока нагрузки  $I_{\mu}$ , тока через диод  $I_a$  и максимального обратного напряжения на диоде  $U_{\text{off}}$  max. Определить коэффициент пульсаций нагрузки с фильтром  $k_{H}$  и коэффициент сглаживания  $k_{c2}$ . Для определения амплитуды первой гармоники выпрямленного напряжения  $U_{m1}$  воспользоваться анализатором спектра XSA1.

10.2.3 Сделать выводы по результатам работы.

# 10.3 Содержание отчёта

Отчёт по работе должен содержать цель работы, исходные данные, рассчитанные параметры выпрямителей, схемы для моделирования их работы в среде Multisim, выводы по работе.

## Контрольные вопросы

1 Опишите принцип работы схем однофазных неуправляемых выпрямителей.

2 Опишите порядок расчёта схем однофазных неуправляемых выпрямителей.

3 Приведите диаграммы входного и выходного напряжения для однофазных неуправляемых выпрямителей.

# 11 Лабораторная работа № 11. Исследование работы логических элементов и триггеров

Цель работы: изучение принципа функционирования и характеристик логических элементов и триггеров.

# 11.1 Основные теоретические сведения

В ЭВМ, импульсных и других цифровых устройствах широко применяются логические элементы. Каждый логический элемент выполняет вполне определенную логическую операцию. Основными логическими операциями являются: логическое отрицание НЕ (инверсия), логическое сложение ИЛИ (дизъюнкция), логическое умножение И (конъюнкция) (рисунок 11.1).

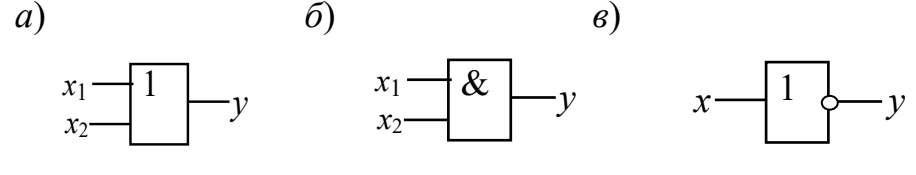

 $a$  – элемент ИЛИ;  $\delta$  – элемент И;  $\epsilon$  – элемент НЕ

Рисунок 11.1 - Условное графическое обозначение логических элементов

К базовым логическим элементам относятся элементы Пирса и Шеффера (рисунок 11.2). На основе этих простых операций могут строиться и более

сложные. Для описания логических операций используется алгебра логики. Алгебра логики широко применяется в теории цифровой техники, в которой используются устройства, имеющие два устойчивых состояния равновесия. При этом одно из состояний, соответствующие, например, высокому уровню напряжения, обозначается единицей, а соответствующее низкому уровню напря= жения - нулем.

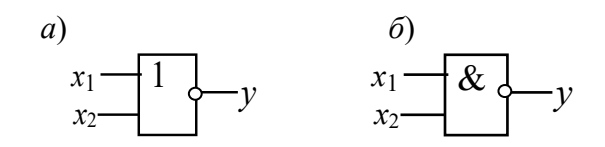

 $a$  – элемент ИЛИ-НЕ;  $\delta$  – элемент И-НЕ

Рисунок 11.2 – Условное графическое обозначение логических элементов

Триггер - это устройство последовательностного типа с двумя устойчивыми состояниями равновесия, предназначенное для записи и хранения информации. Под действием входных сигналов триггер может переключаться из одного устойчивого состояния в другое. При этом напряжение на его выходе скачкообразно изменяется с низкого уровня на высокий или наоборот.

Как правило, триггер имеет два выхода: прямой  $O$  и инверсный  $\overline{O}$ . Число входов зависит от структуры и функций, выполняемых триггером. Например, асинхронные RS-триггеры имеют два входа: вход S установки в единичное состояние прямого выхода О и вход R установки в нулевое состояние выхода О. Синхронные триггеры для занесения в них информации, помимо информационных входов  $S(J)$  и  $R(K)$ , имеют синхронизирующий  $C$  или счётный  $T$  вход, а триггеры задержки - информационный вход D.

Наибольшее распространение в цифровых устройствах получили триггеры RS (рисунок 11.3), D (рисунок 11.4), T (рисунок 11.5) и JK (рисунок 11.6).

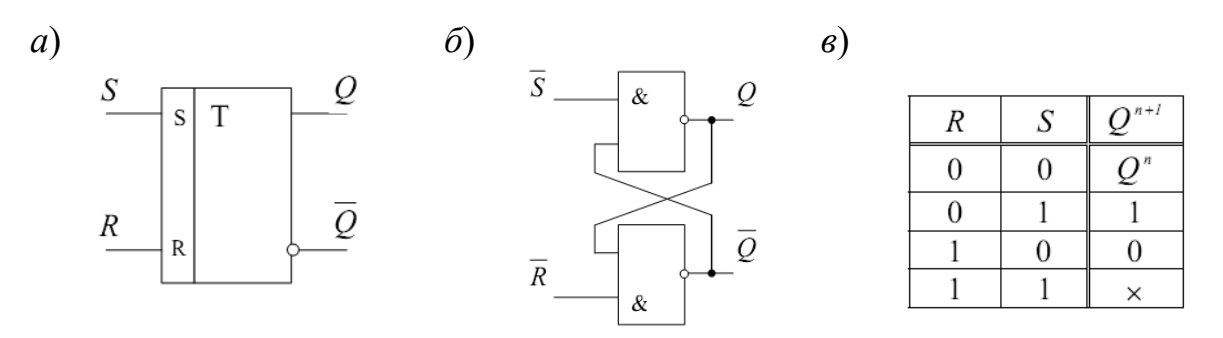

 $a$  – условное графическое изображение;  $\delta$  – схема реализации RS-триггера на базовых элементах И-НЕ; в - таблица истинности

Рисунок 11.3 - Асинхронный RS-триггер

Схемотехнически RS-триггер может быть реализован на элементах 2ИЛИ-НЕ (см. рисунок 11.3, б) и 2И-НЕ с использованием перекрестных положительных обратных связей. В триггере на элементах 2И-НЕ изменение состояния происходит при низких уровнях сигналов S и R.

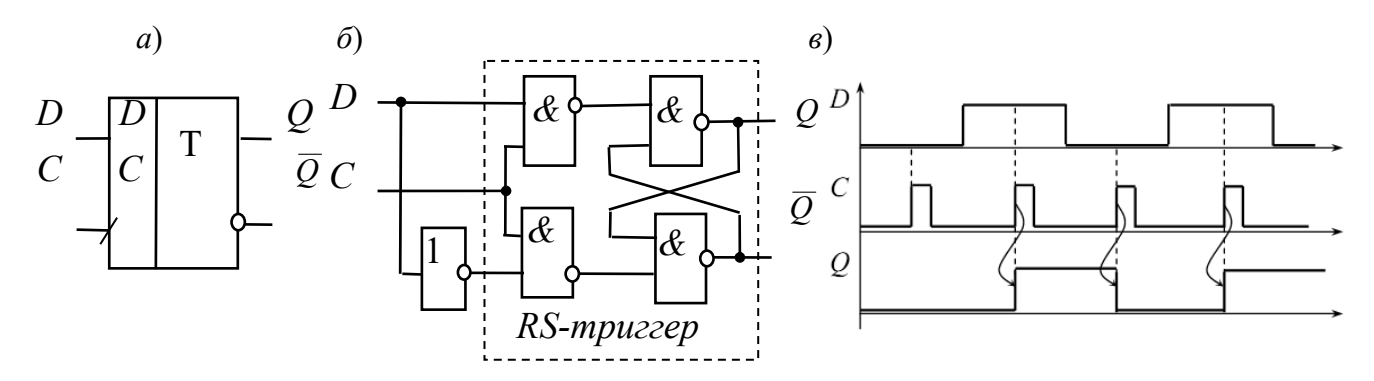

*а* – условное графическое изображение; *б* – схема реализации *D*-триггера на базовых элементах И-НЕ; *в* – временная диаграмма, иллюстрирующая работу триггера

Рисунок 11.4 – *D-*триггер

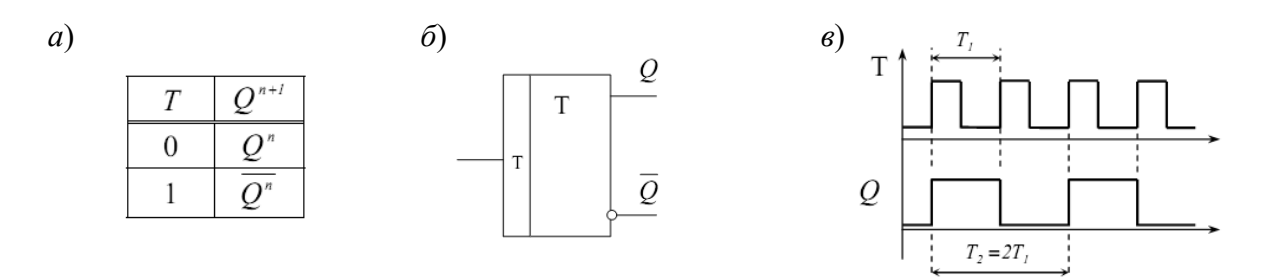

*а* – таблица истинности; *б* – условное графическое изображение; *в* – временная диаграмма, иллюстрирующая работу триггера

Рисунок 11.5 – *Т-*триггер

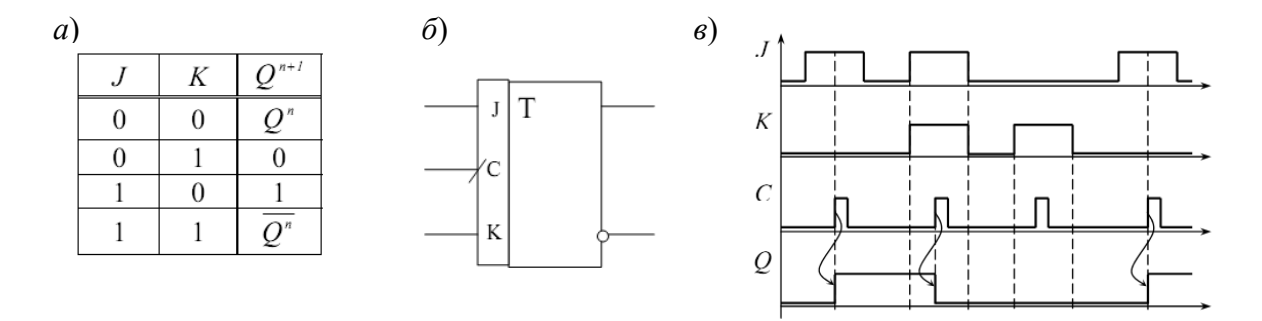

*а* – таблица истинности; *б* – условное графическое изображение; *в* – временная диаграмма, иллюстрирующая работу триггера

Рисунок 11.6 – *JK-*триггер

Отличительной особенностью *D*-триггера (триггера задержки) является то, что он сохраняет информацию, поступившую на *D*-вход в предыдущем такте работы до прихода синхроимпульса, т. е. его состояние может изменяться с задержкой на один такт. Условное обозначение *D*-триггера с синхронизацией по переднему фронту и диаграммы его работы показаны на рисунке 11.4.

*Т-триггеры* иначе называются счетными и применяются для построения счетчиков и делителей частоты. Такой триггер имеет один тактовый вход и его состояние меняется каждый раз при подаче счетного импульса *Т* = 1 и остается неизменным при  $T = 0$ . Таблица состояния триггера, его обозначение и диаграммы работы приведены на рисунке 11.5.

*JK-триггер* имеет два управляющих входа *J* (jump) и *K* (keep) и функционирует подобно RS-триггеру, но при этом не имеет запрещенных комбинаций управляющих сигналов. *J*-вход подобен S-входу, а *K*-вход подобен R-входу. При всех комбинациях сигналов на входе, кроме  $J = K = 1$ , он действует подобно RS-триггеру. При  $J = K = 1$  в каждом такте происходит «опрокидывание» триггера и его состояние меняется на противоположное (см. рисунок 11.6, *a*). На рисунке 11.6, б, в показаны условное обозначение Л-триггера с синхронизацией по переднему фронту и его временные диаграммы работы.

# 11.2 Порядок выполнения работы

11.2.1 В программе Multisim собрать схему для испытания основных и базовых логических элементов (рисунок 11.7) OR (ИЛИ), AND (И), NOT (HE), NAND (И-НЕ) и XOR (ИЛИ-НЕ), расположенных в библиотеке Misc Digital/TIL с уровнем высокого напряжения 5 В. В схему включены ключи SB1 и SB2, пробники Х1, Х2 и Ү1... Ү5 с пороговыми напряжениями 5 В. Если входной или выходной сигнал элемента равен логической единице, то включенный на выходе этого элемента пробник светится. Результаты моделирования занести в таблицу 11.1.

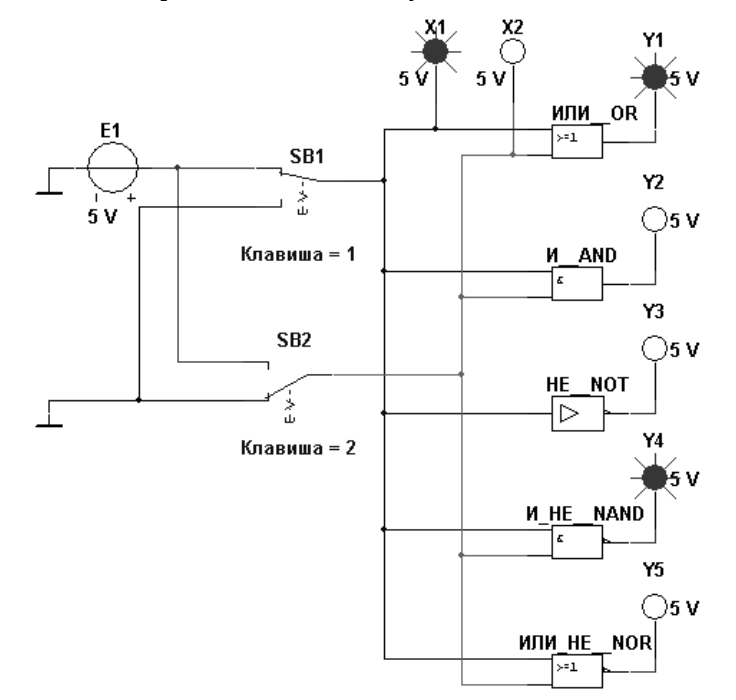

Рисунок 11.7 – Схема для исследования основных и базовых логических элементов

11.2.2 По заданию преподавателя исследовать работу трех логических элементов одной из серий интегральных микросхем (рисунок 11.8), предварительно выписав из справочника их параметры и условное обозначение. Составить таблицу истинности для данных элементов.

11.2.3 В программе Multisim собрать схему исследования RS-триггера на логических элементах И-НЕ заданной преподавателем серии (рисунок 11.9).

Воспользовавшись порядком засвечивания пробников и задавая ко-

ды (00, 01, 10) состояния ключей SB1 и SB2 (входных сигналов), составить таблицу истинности RS-триггера.

| Дизъюнктор<br>[ $MJIM$ $(OR)$ ] |                | Конъюнктор<br>[M (AND)] |                 | Инвертор<br>[HE (NOT)] |    | Штрих Шеффера<br>$[$ <i>H</i> -HE ( <b>NAND</b> ) <sup><math>]</math></sup> |  |                 | Стрелка Пирса<br>[ $MJIM-HE (NOR)$ ] |  |                 |       |  |
|---------------------------------|----------------|-------------------------|-----------------|------------------------|----|-----------------------------------------------------------------------------|--|-----------------|--------------------------------------|--|-----------------|-------|--|
| $\mathcal{X}$ 1                 | $\mathcal{X}2$ | ,,                      | $\mathcal{X}$ 1 | $\mathcal{X}2$         | 11 | $\mathcal{X}$                                                               |  | $\mathcal{X}$ 1 | $\mathcal{X}2$                       |  | $\mathcal{X}$ 1 | $x_2$ |  |
|                                 |                |                         |                 |                        |    |                                                                             |  |                 |                                      |  |                 |       |  |
|                                 |                |                         |                 |                        |    |                                                                             |  |                 |                                      |  |                 |       |  |
|                                 |                |                         |                 |                        |    |                                                                             |  |                 |                                      |  |                 |       |  |
|                                 |                |                         |                 |                        |    |                                                                             |  |                 |                                      |  |                 |       |  |

Таблица 11.1 - Результаты моделирования

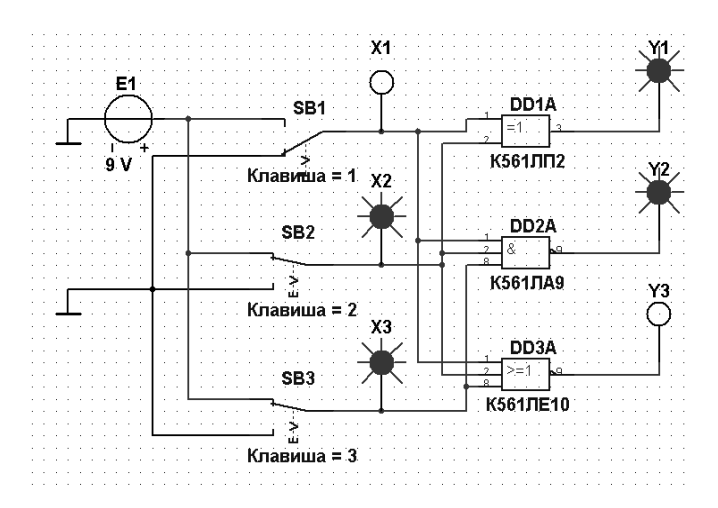

Рисунок 11.8 – Схема для исследования логических элементов серии К561

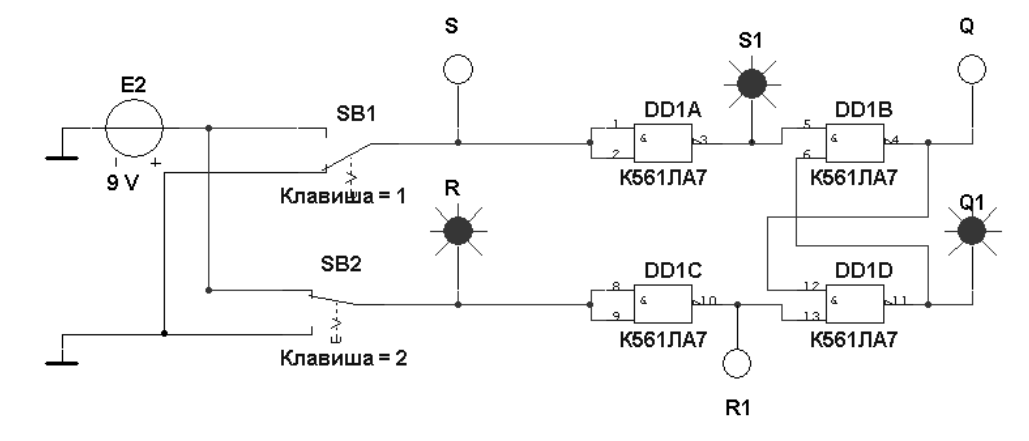

Рисунок 11.9 – Схема RS-триггера на логических элементах серии К561

11.2.4 В программе Multisim собрать схему испытания триггеров  $JK$  и  $D$ (рисунок 11.10) по заданию преподавателя. В схему включены: генератор XWG1 (частота  $f_c = 500 \text{ kT}$ ц); логический анализатор XLA1.

На ICLR - и IPR - входы триггеров подаётся постоянное напряжение 5 В (имитирующее сигнал 1) источника VCC, а на 1CLK-входы триггеров и на вход 1 анализатора XLA1 поступают тактовые импульсы с амплитудой 5 В и частотой 500 кГц, сформированные генератором E1. С выходов 1 и 2 генератора XWG1

сигналы подаются на управляющие входы 1J и 1K *JK*-триггера, с выхода 3 - на вход 1D *D*-триггера.

В качестве примера введём в первые шесть ячеек памяти генератора трёхразрядные кодовые комбинации (рисунок 11.11): 010, 100, 111, 001, 100, 010.

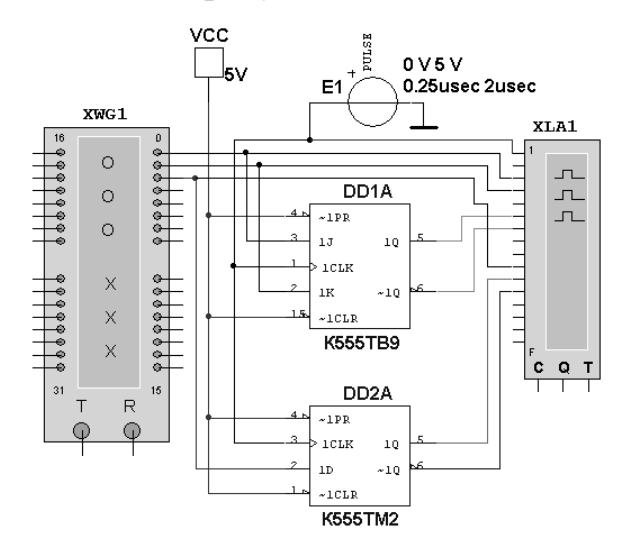

Рисунок 11.10 – Схема для исследования *JK*- и *D*-триггеров

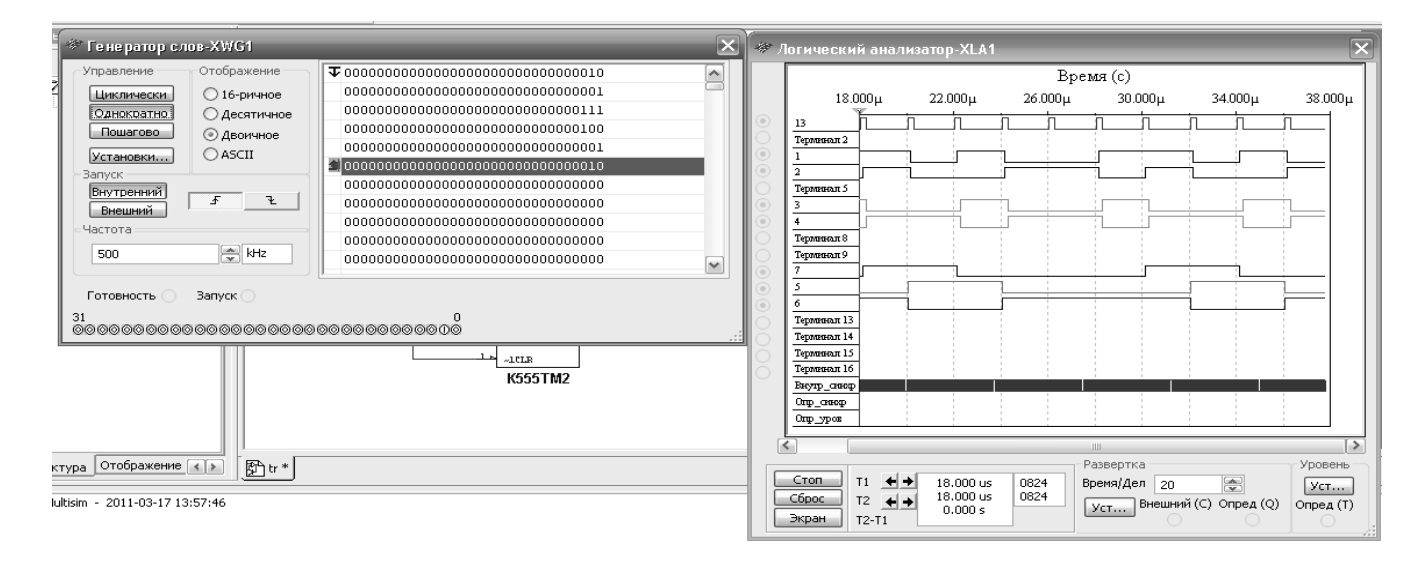

Рисунок 11.11 – Цифровые комбинации и временные диаграммы триггеров

11.2.5 Провести моделирование работы триггеров, по временным диаграммам составить и заполнить для них таблицы истинности.

11.2.6 Сделать выводы по результатам работы.

# *11.3 Содержание отчёта*

Отчёт по работе должен содержать цель работы, схемы для моделирования работы логических элементов и триггеров в среде Multisim, выводы по работе.

## Контрольные вопросы

1 Назовите основные логические операции и приведите их таблицы истинности.

2 Что такое триггер?

3 Чем отличается синхронный триггер от несинхронного?

4 Что обозначают понятия логический ноль и логическая единица?

# 12 Лабораторная работа № 12. Исследование работы регистров, счетчиков, дешифраторов и полупроводниковых индикаторов

Цель работы: изучение принципа функционирования, характеристик регистров, счётчиков, дешифраторов и полупроводниковых индикаторов.

## 12.1 Основные теоретические сведения

Регистр - это последовательностное устройство, предназначенное для записи, хранения и (или) сдвига информации, которая поступает и хранится в регистре в виде *п*-разрядных двоичных чисел. В зависимости от способа ввода и вывода разрядов числа различают регистры параллельные, последовательные и параллельно-последовательные. Условное изображение приведено на рисунке 12.1, а.

 $a)$ 

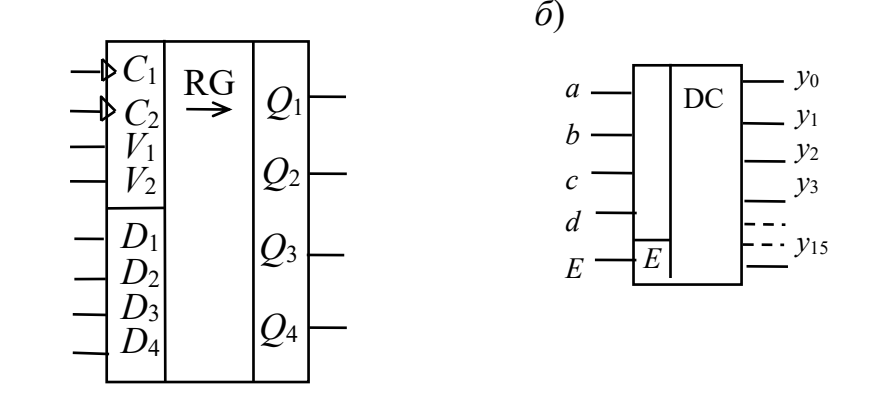

 $a$  – четырехразрядный регистр,  $\delta$  – дешифратор 4  $\times$  16

Рисунок 12.1 - Условные изображения

Дешифратор (DC) или декодер - комбинационная схема с *n* входами и  $m = 2^n$  выходами  $(m > n)$ , преобразующая двоичный входной *n*-код (кодовое слово) в унитарный. На одном из т выходов дешифратора появляется логическая 1, а именно на том, номер которого соответствует поданному на вход двоичному коду. На остальных выходах дешифратора выходные сигналы будут равны нулю.

Условное изображение дешифратора 4x16 (читаемого «четыре в шестнадцать») на схемах дано на рисунке 12.1, б. Дешифратор содержит число выходов, равное числу комбинаций входных переменных: от  $y_0 = \overline{a}b\overline{c}d$  до  $y_{15} = abcd$ при  $n = 4$  и  $m = 2<sup>n</sup> = 16$ .

Счётчик предназначен для счёта поступающих на его вход импульсов, в интервале между которыми он должен хранить информацию об их количестве. Поэтому счётчик состоит из запоминающих ячеек - триггеров обычно D- или *JK*-типа.

Условное изображение трехразрядного суммирующего счётчика показано на рисунке 12.2, а, на котором символом R обозначен вход общего сброса, символами  $Q_1$ ,  $Q_2$  и  $Q_3$  – выходы счетчика,  $CR$  – выход переноса единицы. Суммирующий вход счётчика обозначается  $+1$ , вычитающий  $-1$ . Это счетные входы. У асинхронных счётчиков эти входы помечены специальными символами:  $\triangleright$  или  $\triangleleft$ , указывающими полярность перепада входного сигнала: 1/0 (задний фронт) или 0/1 (передний фронт), при которой происходит переключение триггеров счётчика.

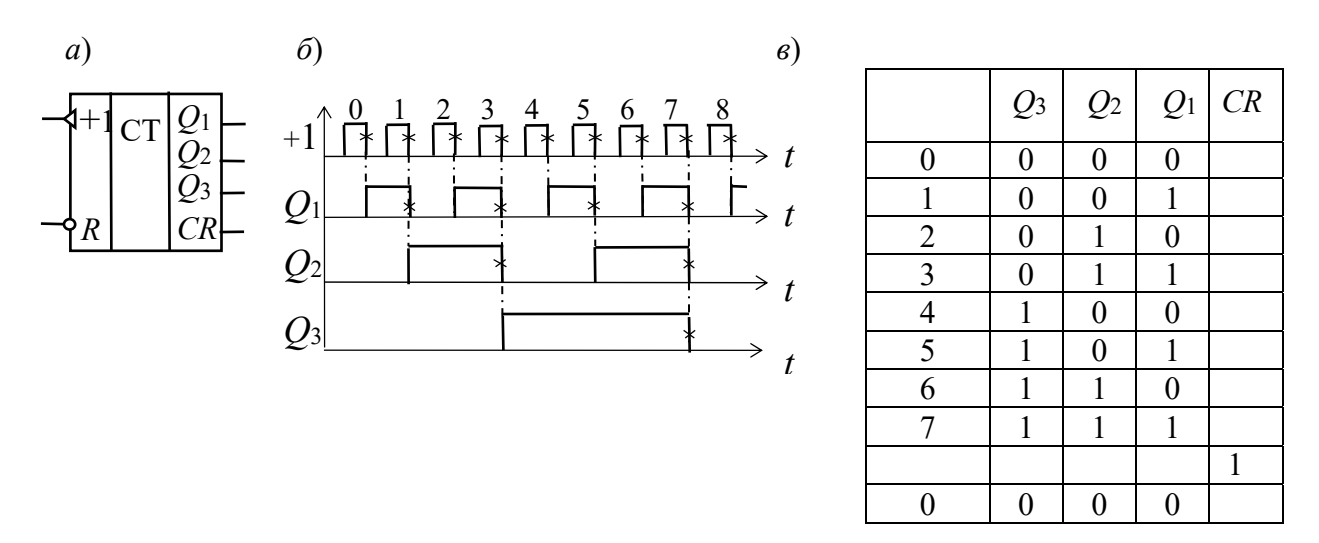

 $a$  – условное обозначение,  $\delta$  – временные диаграммы работы;  $\epsilon$  – таблица переключений Рисунок 12.2 - Трёхразрядный суммирующий счётчик

## 12.2 Порядок выполнения работы

12.2.1 В программе Multisim собрать схему для испытания заданного преподавателем универсального регистра сдвига (рисунок 12.3) и установить в диалоговых окнах компонентов их параметры или режимы работы.

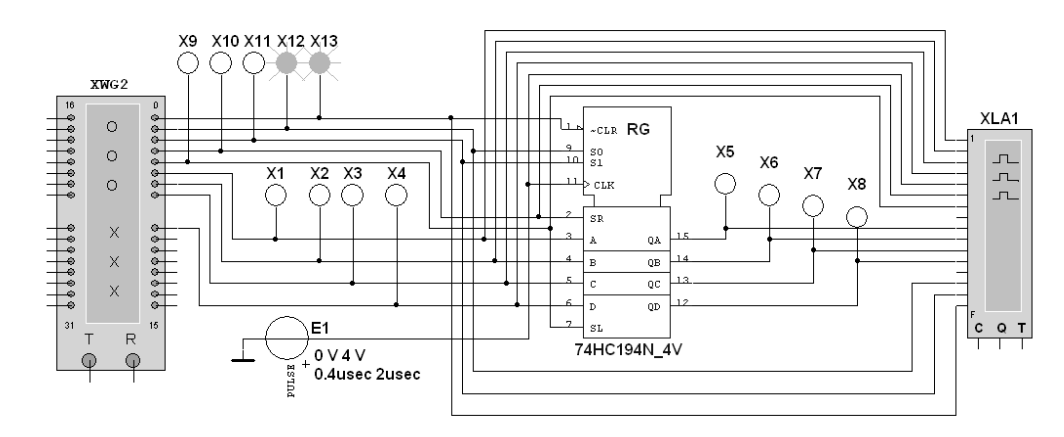

Рисунок 12.3 – Схема для моделирования работы универсального регистра сдвига

Универсальный 4-разрядный регистр сдвига 74НС194N\_4V (отечественные аналоги-микросхемы К230ИР2, КМ155ИР1, К176ИР3) способен сдвигать информацию и вправо, и влево, возможна как параллельная, так и последовательная запись данных. Регистр имеет параллельные входы (А, В, С, D), параллельные выходы (QA, QB, QC, QD), последовательные входы (SR, SL), цепь прямой очистки регистра по входу CLR и управляющие входы (S0 и S1) – входы задания режима:

- $S0 = 1, S1 = 1 -$ запись данных в регистр по входам A, B, C, D;
- $S0 = 1$ , S1 = 0 сдвиг данных влево в направлении от QA к QD;
- $-S0 = 0$ , S1 = 1 сдвиг данных вправо в направлении от QD к QA;
- $S0 = 0$ ,  $S1 = 0 BXO$ ды регистра недоступны (блокировка).

12.2.2 Составить план исследования параллельного регистра сдвига, заполнив ячейки памяти генератора слова XWG1 (рисунок 12.4) на основе правил функционирования регистра 74НС194\_4V, отражённых в таблице 12.1.

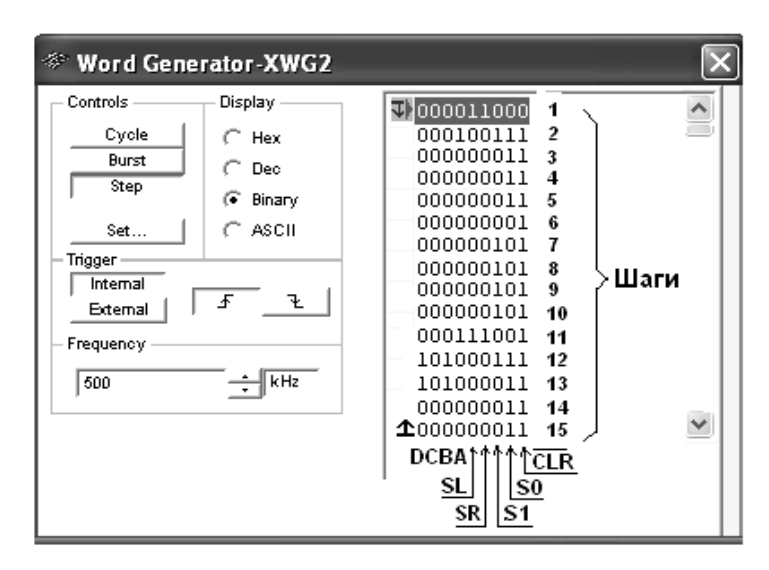

Рисунок 12.4 – Программа функционирования генератора слова XWG1

Снять временные диаграммы работы универсального регистра сдвига (рисунок 12.5), определить режимы его работы.

12.2.3 В программе Multisim собрать схему для испытания заданного преподавателем синхронного двоичного счётчика (рисунок 12.6) и установить в диалоговых окнах компонентов их параметры или режимы работы.

В схему включен синхронный двоичный 4-разрядный счётчик 74НС161, к входу CLK которого подключен источник тактовых импульсов Е1, а к выходам QA, QB, QC и QD шестнадцатеричный 7-сегментный индикатор DCD\_HEX и дешифратор DC 4х10. Выходы счётчика и дешифратора соединены с входами логического анализатора XLA1.

К входам А, В, С и D счётчика СТ подключен источник постоянного напряжения VCC, переключатели 1–4 для формирования входных двоичных кодов и ключ Space для изменения режима работы счётчика. В синхронном счётчике заданные с помощью ключей уровни сигналов подаются на входы всех триггеров, как и тактовые импульсы, которые подаются на счётные входы СLК всех разрядов счётчика.

| Сброс      | Старт      | Режим          |                  | Последний<br>ВХОД |                  | Параллельный<br>вход |              |              |              | Выходы           |                 |                 |                  |
|------------|------------|----------------|------------------|-------------------|------------------|----------------------|--------------|--------------|--------------|------------------|-----------------|-----------------|------------------|
| <b>CLR</b> | <b>CLX</b> | S <sub>0</sub> | S1               | <b>SR</b>         | <b>SL</b>        | A                    | B            | $\mathsf{C}$ | D            | QA               | QB              | QC              | QD               |
| $\theta$   | X          | X              | X                | X                 | X                | X                    | X            | X            | X            | $\theta$         | 0               | $\theta$        | $\overline{0}$   |
| 1.         | $\theta$   | X              | X                | X                 | X                | X                    | X            | $\mathbf{X}$ | X            | QA <sub>0</sub>  | $QB_0$          | $QC_0$          | $QD_0$           |
|            | ᠰ          | ш              |                  | X                 | X                | A                    | B            | C            | D            | A                | B               | $\mathcal{C}$   | D                |
| 1.         | ᠰ          | л.             | $\overline{0}$   |                   | $\mathbf{x}$     | $\mathbf{x}$         | $\mathbf{x}$ | $\mathbf{X}$ | $\mathbf{x}$ |                  | $QA_n$          | $QB_n$          | $QC_n$           |
| 1          | ᠰ          | 1              | $\overline{0}$   | $\overline{0}$    | X                | X                    | X            | $\mathbf{x}$ | X            | $\boldsymbol{0}$ | $QA_n$          | $QB_n$          | $QC_n$           |
|            | ᠰ          | $\theta$       |                  | $\mathbf{x}$      | $\mathbf{I}$     | $\mathbf{x}$         | X            | X            | X            | $QB_n$           | $QC_n$          | $QD_n$          |                  |
|            | ↑          | $\overline{0}$ |                  | X                 | $\boldsymbol{0}$ | X                    | X            | $\mathbf{X}$ | X            | $QB_n$           | $QC_n$          | $QD_n$          | $\boldsymbol{0}$ |
| 1.         | X          | $\overline{0}$ | $\boldsymbol{0}$ | $\mathbf X$       | $\mathbf X$      | X                    | X            | X            | X            | QA <sub>0</sub>  | QB <sub>0</sub> | QC <sub>0</sub> | $QD_0$           |

Таблица 12.1 – Правила функционирования регистра 74HC194 4V

*Примечание* – 0 – низкий уровень; 1 – высокий уровень; х – любое состояние;  $\uparrow$  – положительный перепад (с низкого уровня на высокий);  $QA_0$ ,  $QB_0$ ,  $QC_0$ ,  $QD_0$  - стационарные уровни А, В, С, D до установки указанных состояний на входах; QAn, QBn, QCn, QDn - соответственно уровни А, В, С, D перед началом прохождения фронта самого последнего тактового импульса

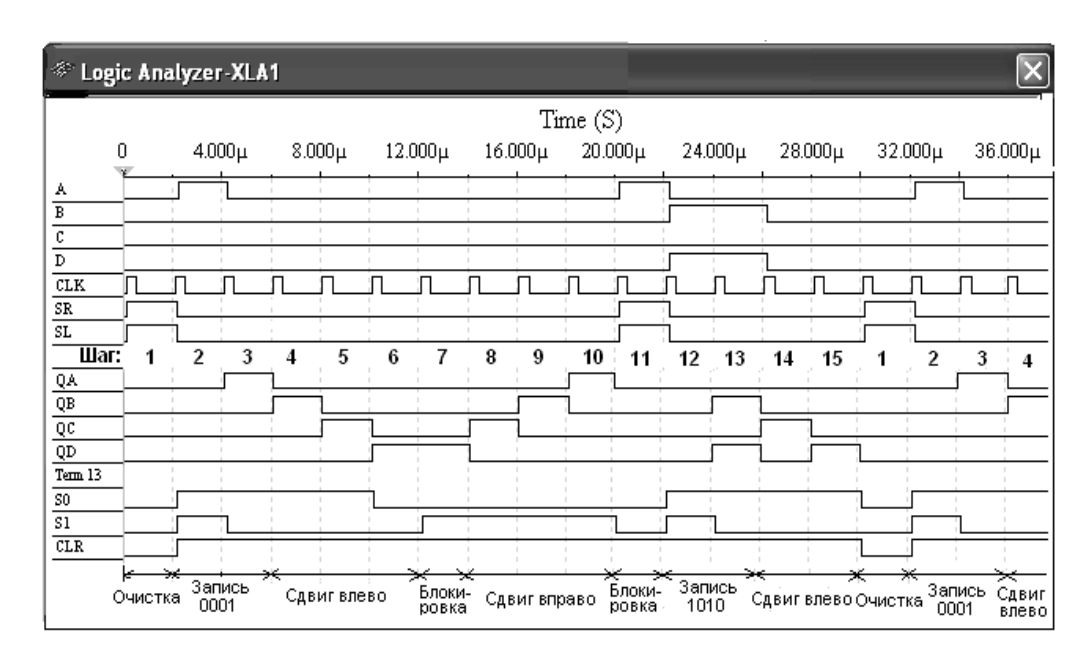

Рисунок 12.5 – Временные диаграммы работы универсального регистра сдвига

При замкнутом ключе Space число поданных от генератора E1 на вход счётчика импульсов высвечивается на индикаторе DCD HEX в десятичном коде, от 0 до 15, после чего счётчик обнуляется и вновь начинается счёт. При этом на одном из выходов дешифратора DC формируется сигнал низкого уровня (логический 0), номер которого соответствует коду входного числа: от 0000 до 1001 (910).

При разомкнутом ключе Space сформированное с помощью переключате-

лей на входе счётчика 4-разрядное двоичное число высвечивается на индикаторе в десятичном коде, а на экране анализатора на одном из выходов, соответствующем входному коду счётчика, формируется логический 0.

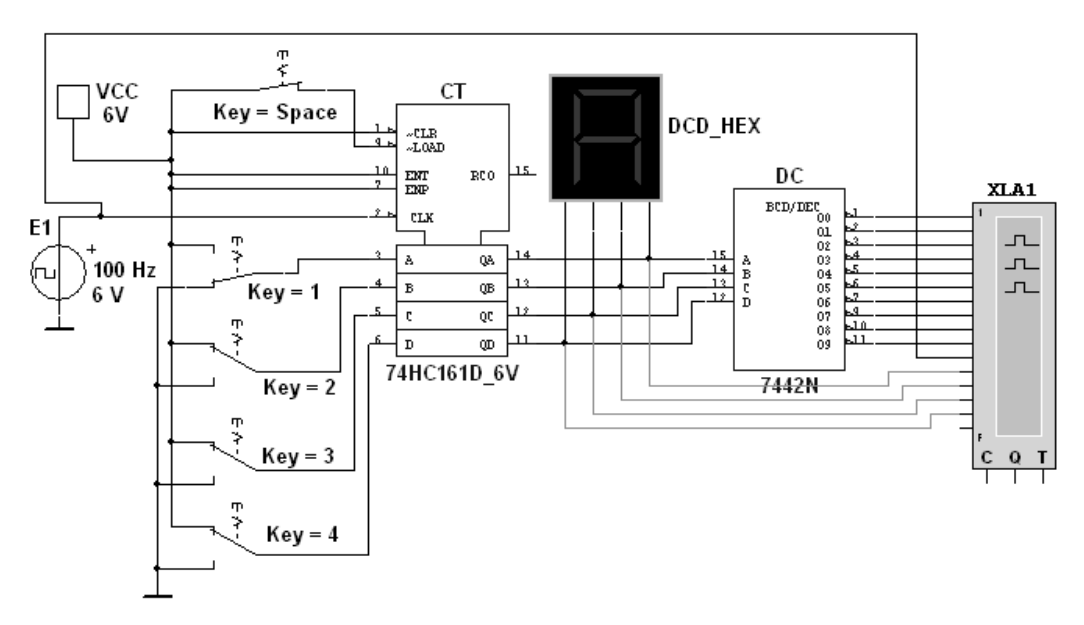

Рисунок 12.6 – Схема для моделирования работы синхронного двоичного счётчика

Промоделировать работу счётчика и дешифратора, сняв временные диаграммы их работы (рисунок 12.7).

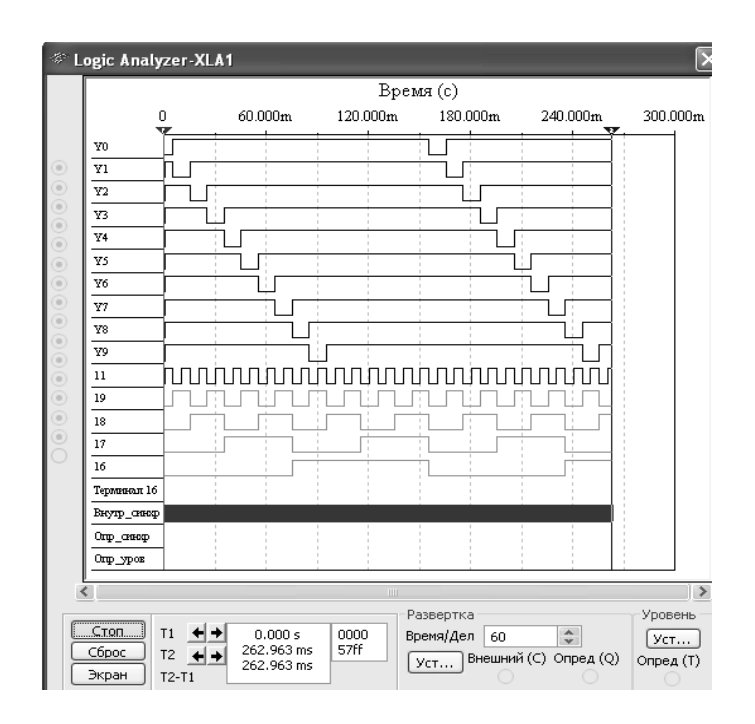

Рисунок 12.7 – Временные диаграммы работы счётчика и дешифратора

Разомкнуть ключ Space. Установить в диалоговом окне анализатора XLA1 напряжение  $V = 5 B$ , частоту таймера  $f_a = 2 K \Gamma u$ , число импульсов, приходящихся на одно деление, Clocks/div = 60 (при таком режиме лучи медленно перемещаются на экране анализатора). С помощью активных клавиш 1-4 клавиатуры сформировать произвольные (или по указанию преподавателя) двоичные входные числа (коды), например, 1001, 0011, 0000, 1110 и подавать их на входы D, С, В и А счётчика. Зафиксировать показание семисегментного индикатора и дешифратора при данных значениях кода.

12.2.4 Сделать выводы по результатам работы.

# *12.3 Содержание отчёта*

Отчёт по работе должен содержать цель работы, схемы для моделирования работы регистра, счётчика, дешифратора и семисегментного индикатора в среде Multisim, выводы по работе.

# *Контрольные вопросы*

1 Для каких целей используются: счетчики, дешифраторы, индикаторы, регистры сдвига?

2 Почему обработка информации в логических цепях и арифметических устройствах производится в двоичном коде?

3 Для каких целей в микропроцессорной технике и вычислительной технике применяется перевод чисел из одной системы счисления в другую?

# **Список литературы**

1 **Марченко, А. Л.** Электротехника и электроника: учебник / А. Л. Марченко. – Москва: ИНФРА-М, 2015. – 574 с.

2 **Гальперин, М. В.** Электротехника и электроника: учебник / М. В. Гальперин. – 2-е изд. – Москва: ФОРУМ; ИНФРА-М, 2017. – 480 с.

3 **Жаворонков, М. А.** Электротехника и электроника: учебное пособие / М. А. Жаворонков, А. В. Кузин. – Москва: Академия, 2013. – 400 c.

4 **Кузовкин, В. А.** Схемотехническое моделирование электрических устройств в Multisim: учебное пособие / В. А. Кузовкин, В. В. Филатов. – Старый Оскол: ТНТ, 2017. – 336 с.